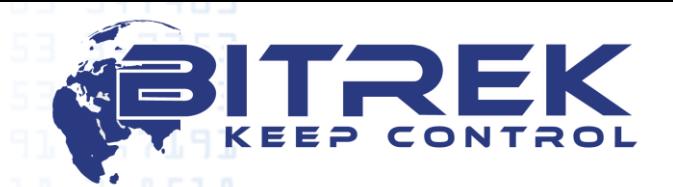

**+380 44 507 02 07**

**03061, Ukraine, c. Kyiv, 95-S Otradny ave., Telephone +38044 507 02 07. Fax +38044 507 02 02. [www.bitrek.com.ua,](http://www.bitrek.com.ua/) [sales@bitrek.com.ua](mailto:sales@bitrek.com.ua)**

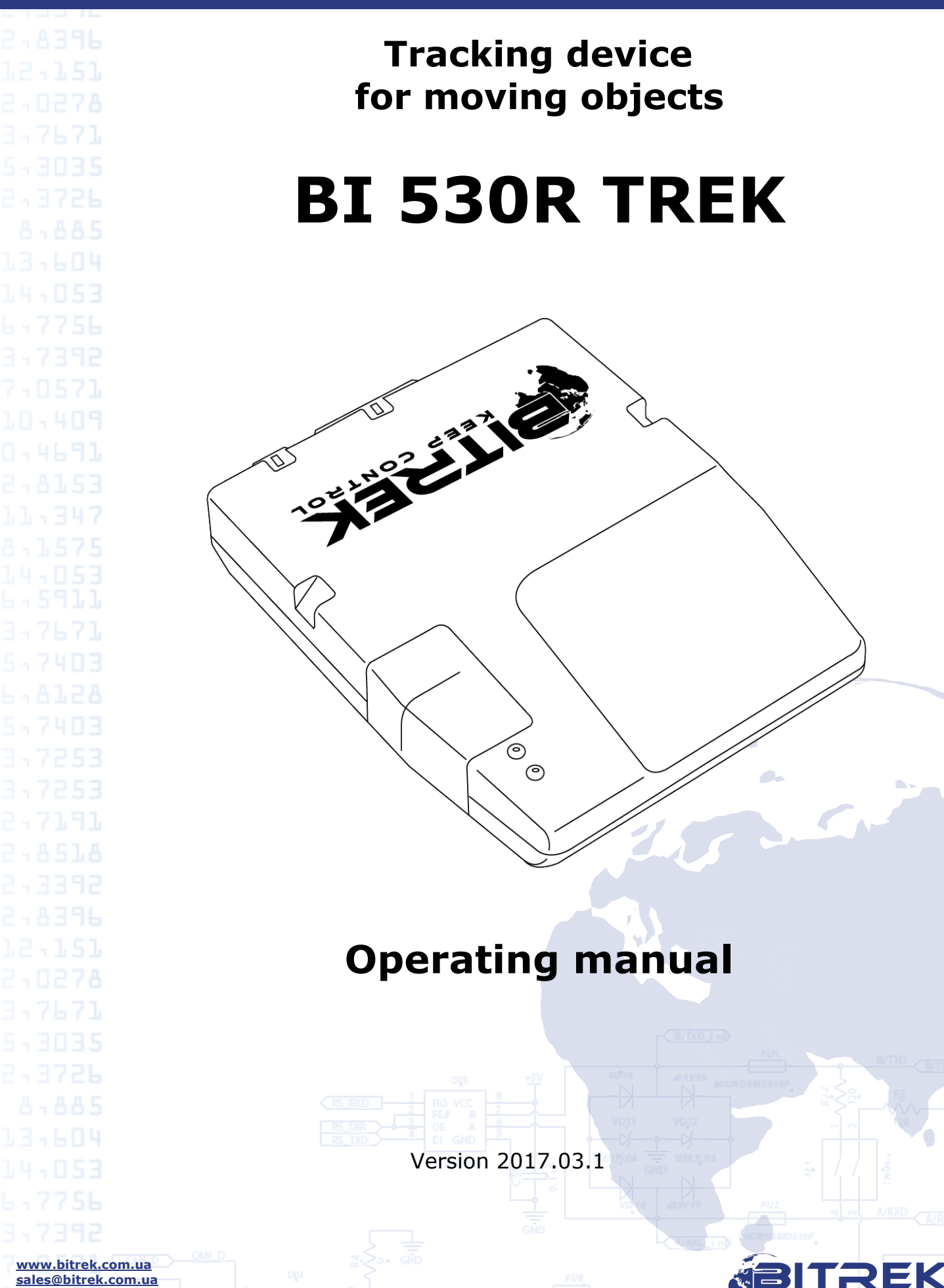

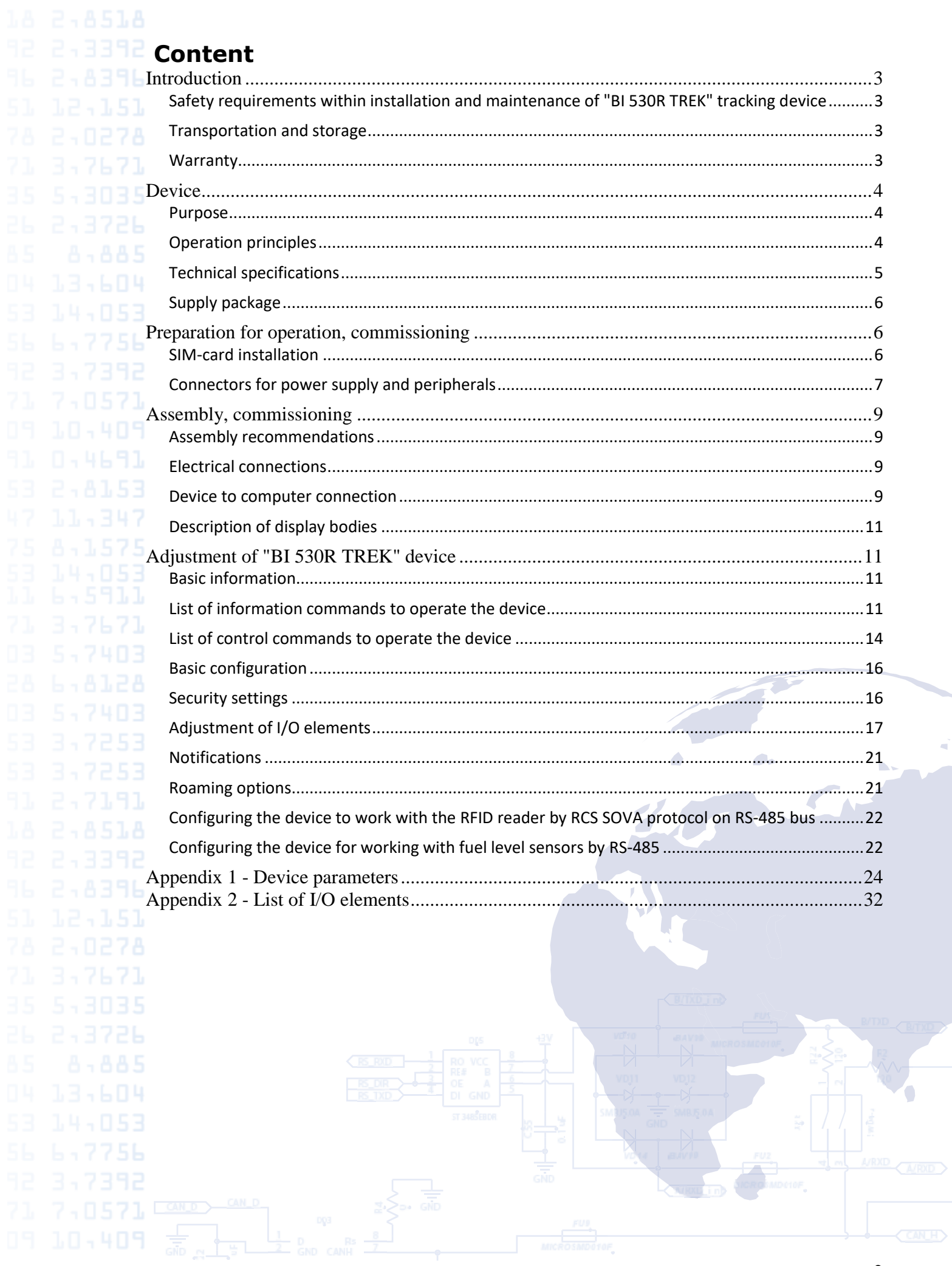

<span id="page-1-0"></span>k)

# **Introduction**

#### <span id="page-2-0"></span>Safety requirements within installation and maintenance of "BI 530R TREK" tracking device

Technical staff involved in installation of tracking device is in charge for compliance with security measures, as well as the staff responsible for equipment at the work area.

Work area shall be in conformity with the fire safety regulations in accordance with GOST 12.1.004 and electrical safety in accordance with GOST 12.1.019.

Vehicles at the work area shall comply with the occupational safety and health rules in accordance with the DNAOP (State regulations on labor protection) 0.00-1.28-97.

To prevent damage, device shall be stored in a shock-proof packaging. Before using, place the device so that you can see the indication display elements. Before connecting/disconnecting the power socket and inputs/outputs, turn off the power supply.

#### <span id="page-2-1"></span>Transportation and storage

Transportation of tracking device in the transport packaging of the manufacturer is allowed by all kinds of enclosed land and sea transport (rail cars, containers, vehicles of closed type, bilges, etc.). Transportation in pressurized heated compartments of the aircraft is allowed. Transportation and storage shall be carried out under conditions in compliance with storage conditions 3 according to GOST 15150-69.

Transportation and storage shall comply with requirements specified by the signs on the packages.

#### <span id="page-2-2"></span>Warranty

Warranty period of operation of tracking device is 12 months from the date of sale of the device.

<span id="page-2-3"></span>The warranty obligations of the manufacturer are valid if the consumer observes the requirements of this manual. In case of their violation, or at any mechanical or electrical damages caused by factors other than specified by this manual, the warranty shall be considered null and void.

3

<span id="page-3-1"></span><span id="page-3-0"></span>**Device L2.15L Purpose** Tracking device "BI 530R TREK" shall be applied to solve issues of navigation, remote control and monitoring of a vehicle or other remote object. The tracking device is designed to be installed on any mobile or **R R R B E** remote stationary object in order to: determine the geographical coordinates, speed and direction of movement; ensure data collection from external devices; control actuating mechanisms; transmit data to the control dispatching center. 7,0571 Data communication channel is the network of mobile communication operator with GSM standard 900/1800. LBS, GPS or LBS, GPS/GLONASS are used to determine the coordinates. Device shall be installed out of reach of the driver. The device is not designed to run on water transport. Operation principles 5911 In real time mode the tracking device: determines location and movement parameters of the object (time, geographical coordinates, speed, and direction). collects and processes information from the analog, digital, and discrete sensors • ensures control over actuating mechanisms upon command from the control dispatching panel. Received data are recorded and stored in an internal log, which is implemented on microchip of nonvolatile memory. At specified intervals or according to event entries from this log are sent to the server of the dispatcher via the GSM network. Exchange of information is carried out by means of GPRS and SMS channels. Operation of the device in "on-line" mode is possible only at presence of the network coverage of cellular transmission by GSM 900/1800 standard. Outside GSM network coverage, the tracking unit operates in the "black box" mode, i.e., it records all information in the nonvolatile memory and sends it when the vehicle is entering a GSM coverage area.

<span id="page-3-2"></span>4

# 13,604 7,0571 13,604

# Technical specifications

#### Table 1 - Technical specifications

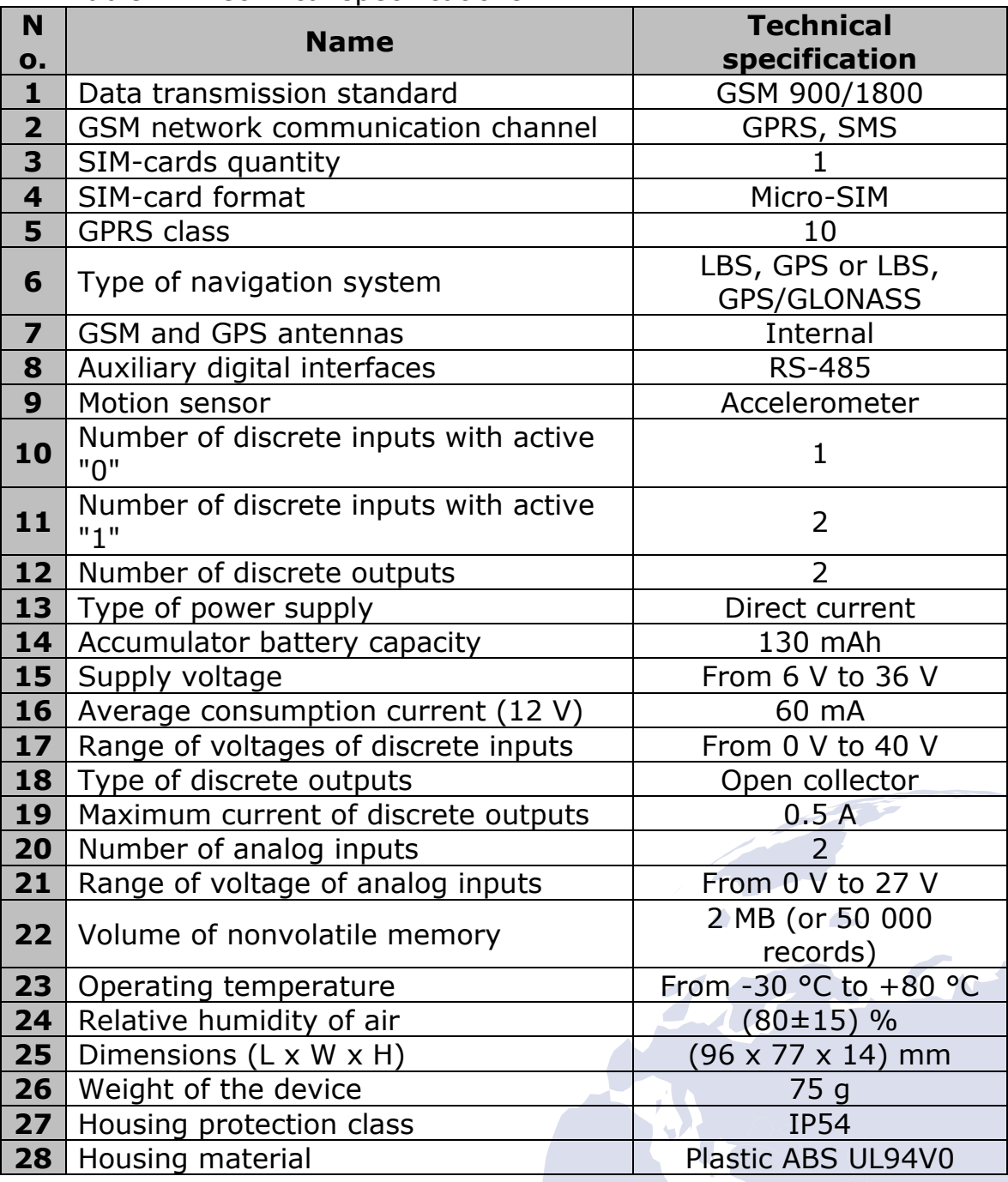

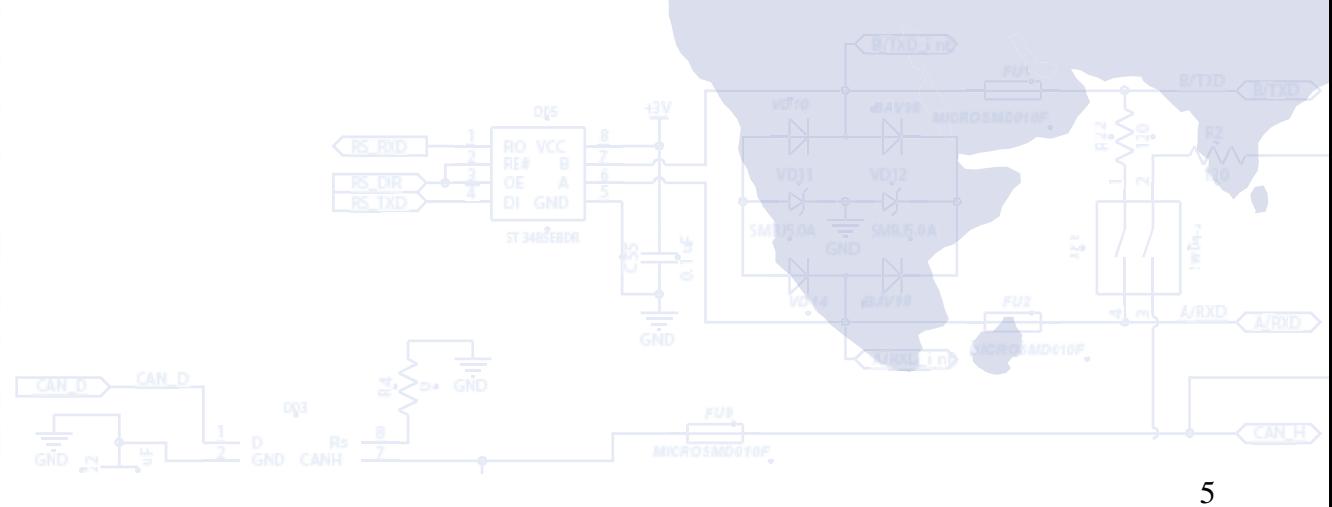

#### Design of tracking device

**APPET Appearance and dimensions of the tracking device "BI 530R TREK" are** shown in Figure 1.

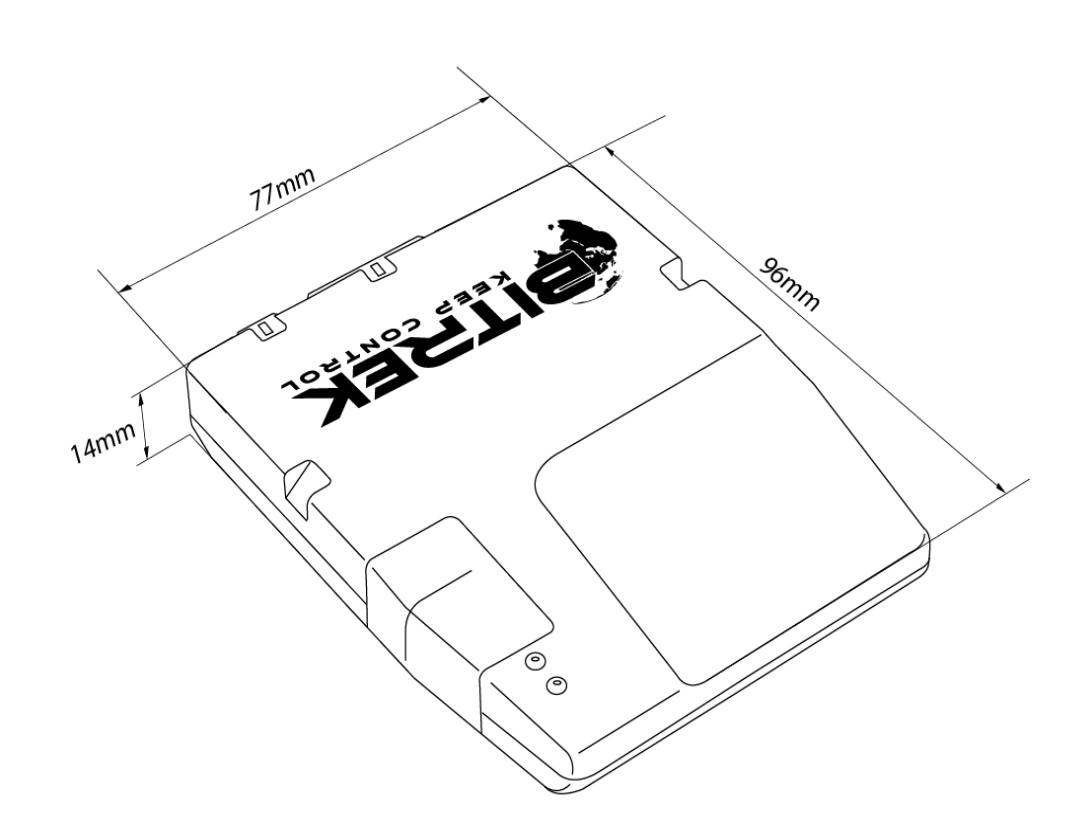

Figure 1 - Appearance and design of the device.

#### <span id="page-5-0"></span>Supply package

The tracking device "BI 530R TREK" is provided with the following set:

- 1. Tracking device "BI 530R TREK" 1 piece.
- 2. Connection cable 1 piece.
- 3. Technical data sheet 1 piece.
- 4. Warranty card 1 piece.

# <span id="page-5-1"></span>**Preparation for operation, commissioning**

SIM-card installation

<span id="page-5-2"></span>13,604

To operate in GSM network device shall contain installed SIM-card of Micro-SIM format. Phone book of SIM-card shall remain empty, PIN-code shall be removed (use of SIM-card with PIN-code can be allowed subject to entering the PIN-code to the device settings).

To install the SIM-card disconnect the power socket from the device, remove the side cover and install the SIM-card into the slot (see Figure 2).

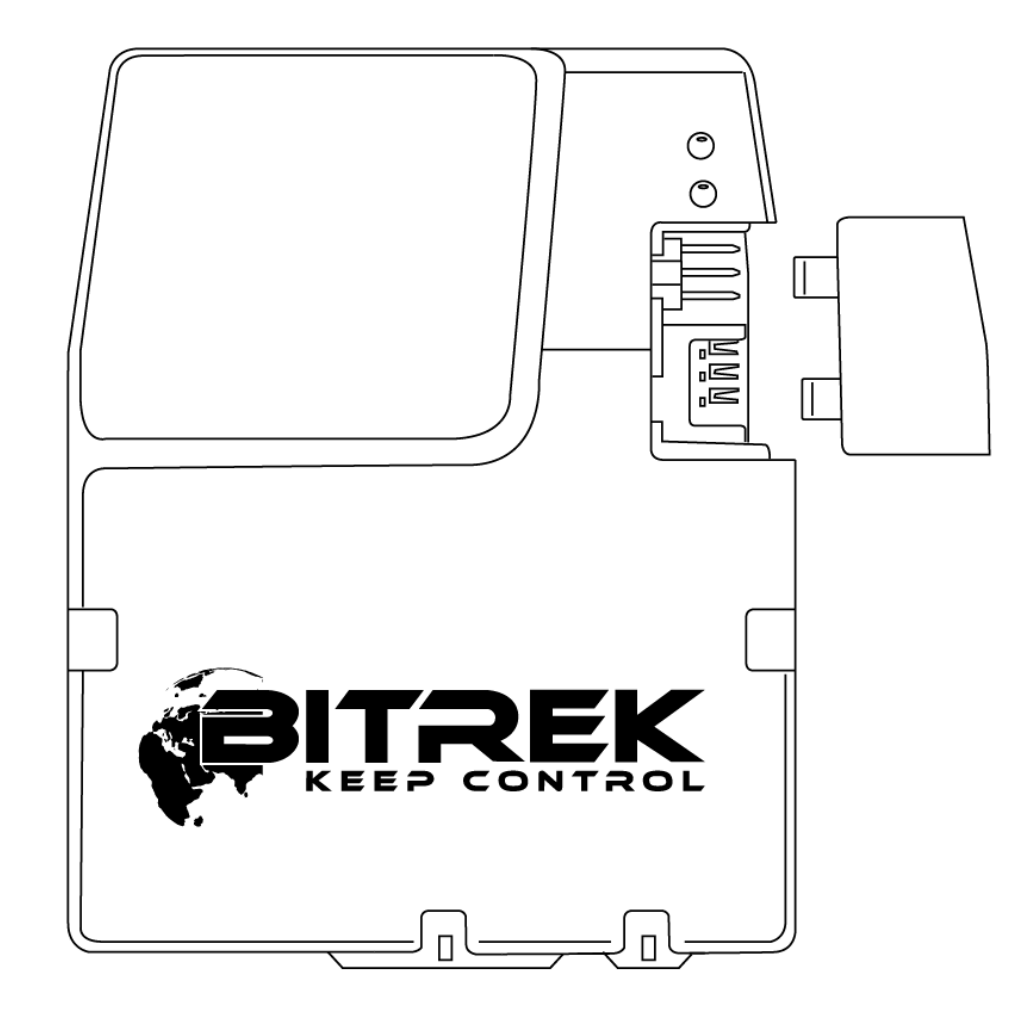

Figure 2 - Installation of SIM-card into the device.

# <span id="page-6-0"></span>Connectors for power supply and peripherals

The rear panel of the tracking device contains sockets for connecting cables. Connecting cables in turn have outlets for power, analog, digital, discrete sensors and actuating mechanisms. Location of sockets and numbering of contacts are shown in Figure 3.

Marking of connector pins for power supply, sensors and peripherals  $2 - 8396$  is shown in Table 2.

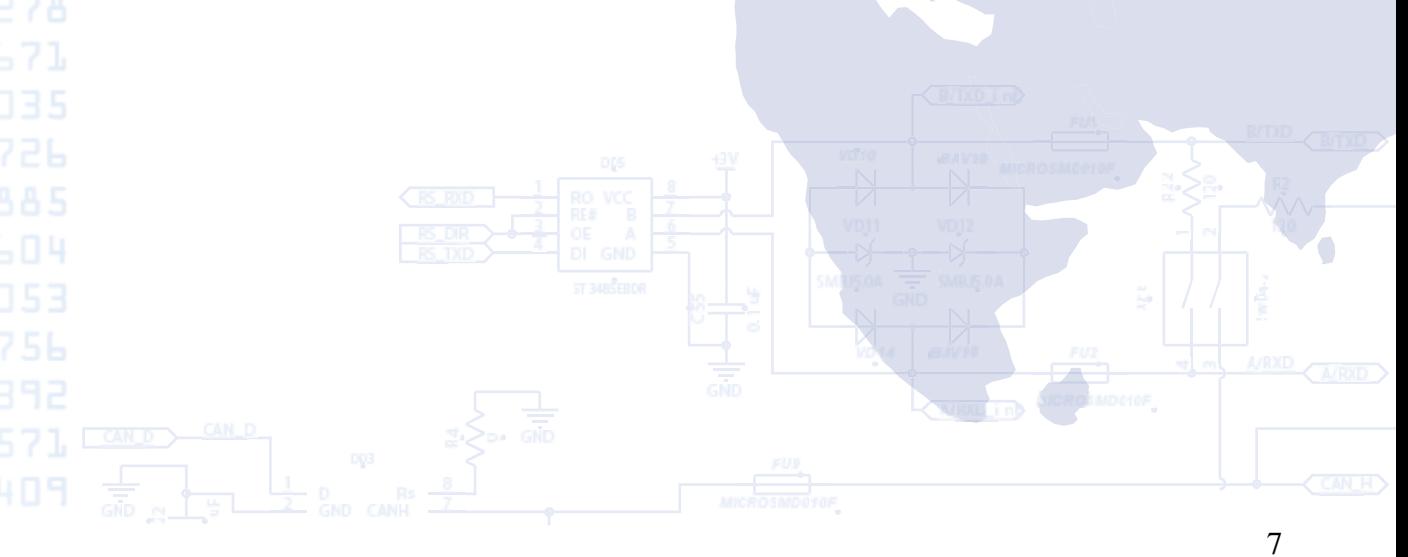

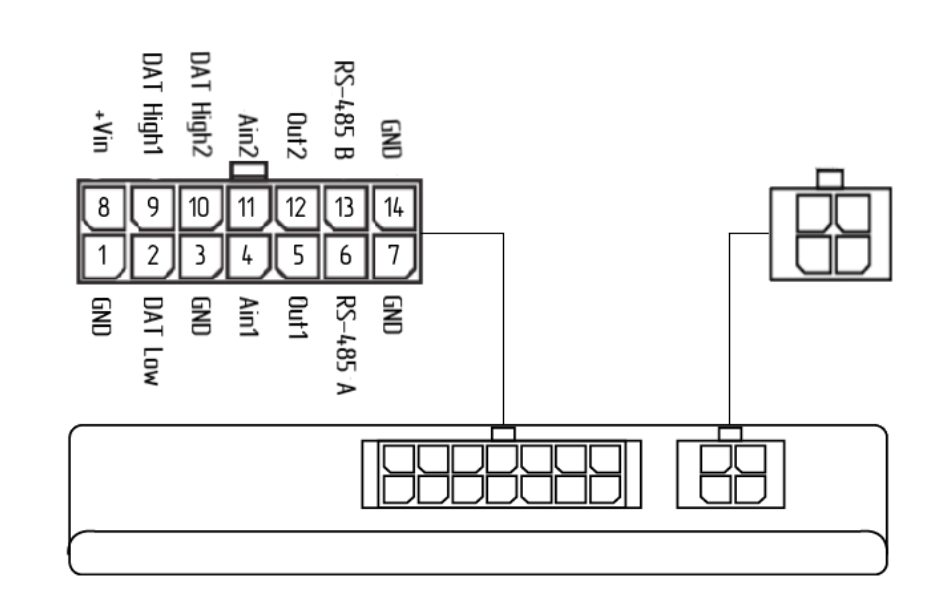

Figure 3 - Location of sockets and numbering of contact elements.

Table 2 - Designation of contact elements

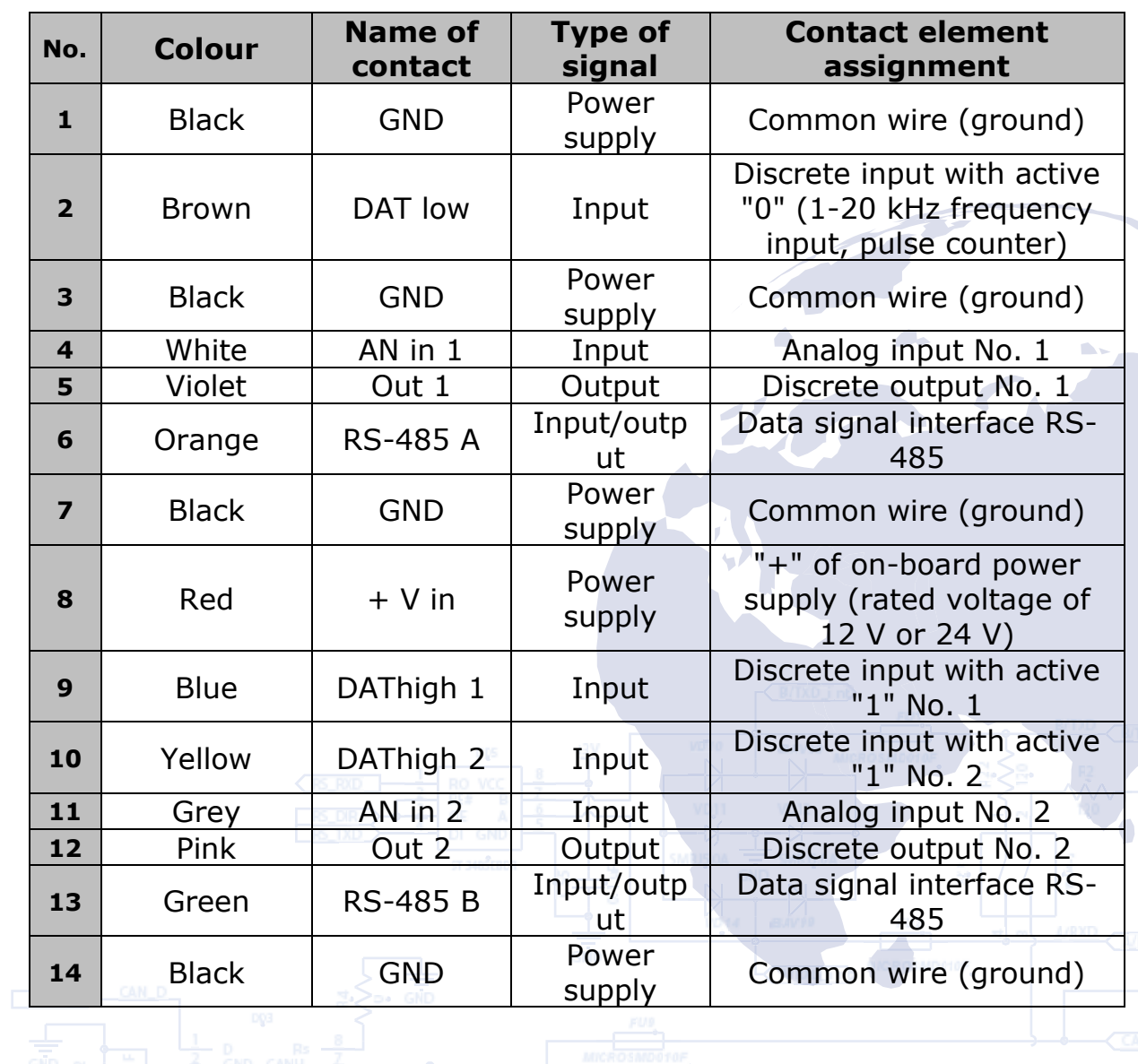

13,604 7,0571 6,5911 13,604

# <span id="page-8-0"></span>**Assembly, commissioning**

# <span id="page-8-1"></span>Assembly recommendations

Zone of installation of tracking device shall enable the connecting of the pin to it and disable the possibility of accidental damage to the device, moisture, impact of high temperature. Recommended location for installation in the vehicle is an empty space under the dashboard inside the vehicle; in addition, the device shall be placed in a way ensuring the upper side with LEDs to face up.

The body of the device contains grooves for easy fastening with plastic ties.

# <span id="page-8-2"></span>Electrical connections

Power supply wires are laid through the maintenance holes in the body of the vehicle from the regular battery location to the place of installation of the tracking device. Power wires are connected to the corresponding battery terminals.

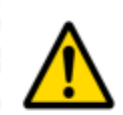

*Carrying out welding work during the repair of the vehicle necessarily requires disabling of power socket and peripherals.*

The active state for discrete input with active "0" is a connection of this input with the negative of the power (ground). The passive state for this input is the lack of connection ("in the air" input).

The active state for the discrete inputs with active "1" is to supply to these inputs the voltage exceeding  $+ 8$  V. The passive state for these inputs is the lack of connection ("in the air" input).

Analog input voltage can range from 0 V to 27 V.

The discrete outputs of the device are made according to the scheme such as "Open collector". The load shall be connected to the gap between the discrete output and "+" power of the on-board network. When activated, the output gets ground switching. Maximum current of the discrete output load shall not exceed 0.5 A. If it is needed to switch higher currents, connect digital outputs via additional relay.

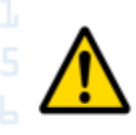

*The voltage on the discrete inputs shall not exceed 40 V. The voltage on the analog inputs shall not exceed 27 V. The power supply voltage of the device shall not exceed 36 V. Otherwise, the device may be disabled.*

#### <span id="page-8-3"></span>Device to computer connection

The tracking device can be connected to a PC, in order to configure the device, as well as to perform maintenance works. For this purpose, the device is equipped with a service UART output. To connect to a computer,

use an additional USB-UART converter, which can be purchased from a dealer for an additional fee.

UART service output socket is located on the board of the device next to the SIM-card slot. To access the socket, remove the side cover of the device. Procedure of connection of USB-UART converter cable is shown in Figure 4.

Connect the cable of USB-UART converter to the tracking device so that the arrow on the cable socket to be located closer to the SIM-card slot (see Figure 4).

To work with the USB-UART converter, install the appropriate device 13,604 drivers. They can be downloaded from the official website: [http://www.ftdichip.com](http://www.ftdichip.com/)

To exchange data with the device, use a terminal program. Settings of the terminal: speed - 115200 bit/second, data bit - 8, stop bit - 1, no parity check, no flow control.

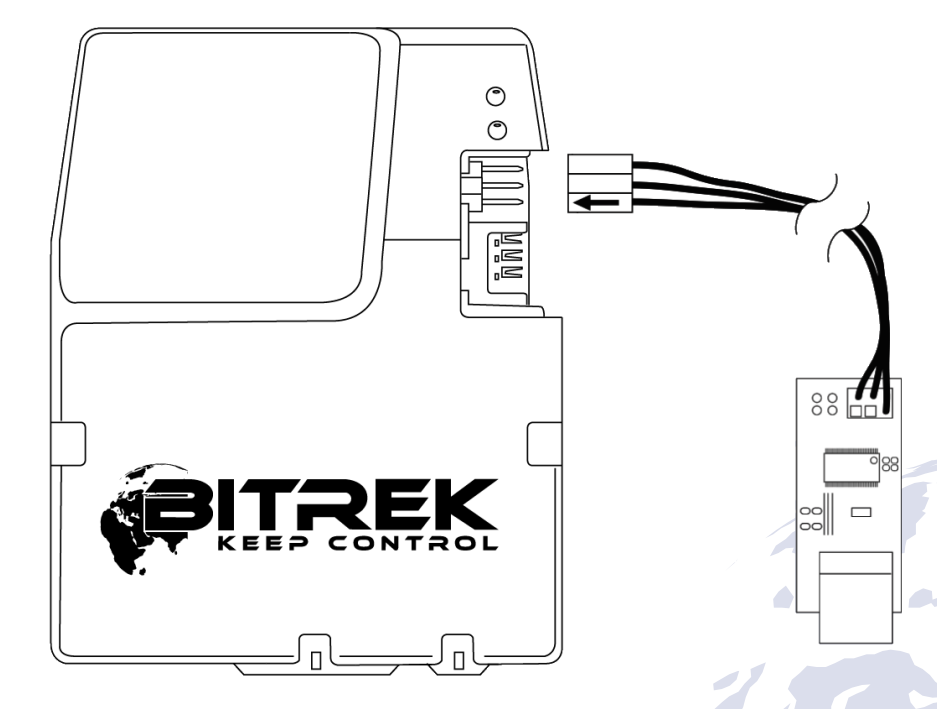

Figure 4 - Connection of the cable of USB-UART converter to the device "BI 530R TREK".

Once connected, the device will transmit data about its state to the terminal. In addition, the user is able to use a terminal program to send commands to a device and receive response to them. Send preliminary to device the password to access the terminal in the following format: *TPASS: password;*

, where *password* is a password for access to the device terminal (default value is 11111).

<span id="page-9-0"></span>Lifetime of access password after sending is 60 seconds. After this time, re-send the password to exchange data with the device.

# Description of display bodies

Top panel of the tracking device contains two LEDs that indicate the current status of the device.

LED "STATUS" (**red**) is on for 0.5 seconds and is off for 0.5 seconds when GPRS connection is inactive; is constantly on when GPRS connection is active and the device is connected to a remote server; LED slowly flashes for 0.2 seconds when GPRS connection is not active, and the modem is in sleep mode.

LED "GNSS" (**green**) flashes (or lights) when the device is receiving 13,604 correct position coordinates and is off when the device is not receiving the coordinates, or the signal is too weak, and the data are not correct.

# **Adjustment of "BI 530R TREK" device**

Basic information

<span id="page-10-1"></span><span id="page-10-0"></span>7,0571

6,5911

The tracking device "BI 530R TREK" can be configured in following  $E - B$   $I = 3$  wavs:

- 1. With a direct connection of the device to a computer.
- 2. Remotely, using SMS commands.
- 3. Remotely, using the configuration server.

Setting of the device through any of the available methods is limited with the setting of the required values of the device parameters. Each parameter has its own unique ID. Special commands are used to read/record the values of selected parameter.

At remote configuration via SMS take into consideration that the total length of the SMS shall not exceed 160 Latin characters. Number of commands in SMS is limited to a maximum length of SMS.

All commands for the device are divided into control and information commands.

<span id="page-10-2"></span>List of information commands to operate the device

Table 3 - List of information commands to operate the device "BI 530R TREK"

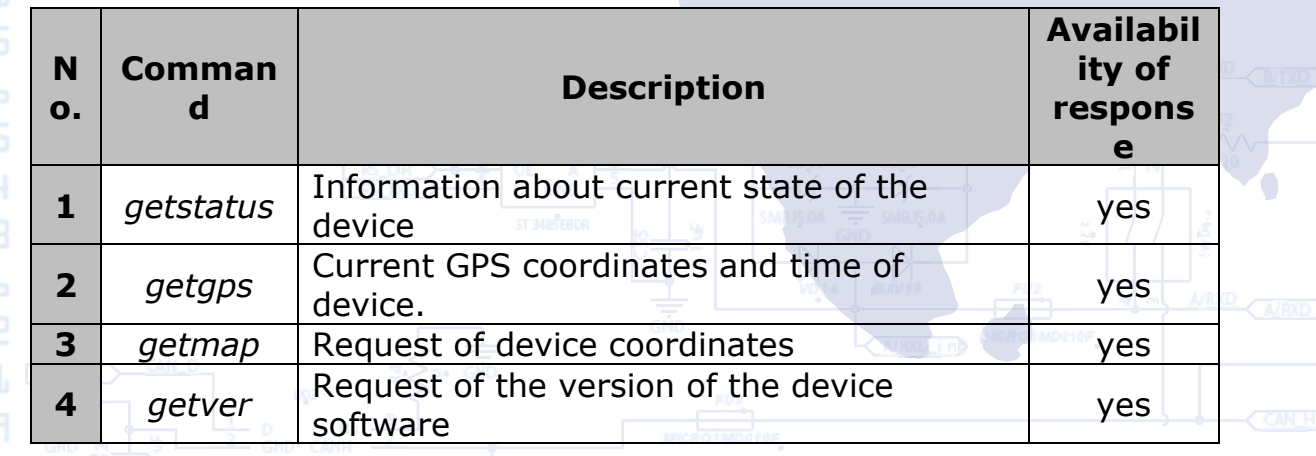

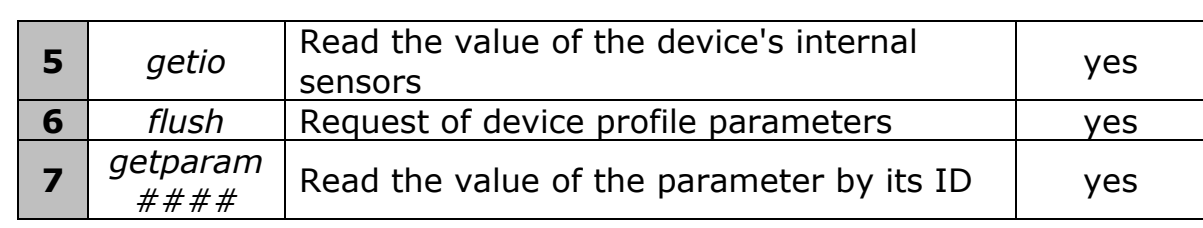

Notes to Table 3.

#### **Information about current state of the device**

Command to be send - *getstatus;*

Example of response:

*«Data Link: 1 GPRS: 1 IP: xxx.xxx.xxx.xxx GSM: 4 Roaming: 0»*

, where:

*Data link* – current connection status (0 - not connected to the server, 1 connected to the server); *GPRS* - status GPRS (0 - not active, 1 - active); *IP* – IP address of the device. With an active GPRS connection it is assigned by the operator (not to be confused with the IP address of the server);

*GSM* - level of GSM signal (1 - minimum, 5 - maximum);

*Roaming* - SIM-card in roaming (0 - home network, 1 - roaming).

#### **Current GPS coordinates and time of device.**

Command to be send - *getgps;*

Example of response:

*"GPS: 1 Sat: 7 Lat: 50.2345 Long: 30.1652 Alt: 123 Speed: 0, Dir: 77 Date: 2016/2/15 Time: 14:37:32"*

, where:

*GPS* – status of GPS data (1– valid, 0 – invalid); *Sat* – number of satellites visible for the device; *Lat* - latitude (last known latitude); **Long** - longitude (last known longitude); *Alt* - altitude, height above sea level; *Speed* - speed (km/hour); *Dir* - direction of motion (degrees); *Date* – current date (1980/1/6 is transmitted in the absence of GPSsignal); *Time* – current GMT time (in the absence of a GPS signal there is transmitted 00:00:00). **Request of device coordinates.** 14, **153** Command to be send - *getmap*; Example of response: *«www.biakom.com/maps/q=50.420209,30.428448,12,0»*

**Request of the version of the device software** Command to be send - *getver;* Example of response: *«BI-520R Ver: 3.92»* **Read the values of the device's sensors.** Command to be send - *getio;* 13,604 Example of response: *«DL1: 1 DH1: 0 DH2: 0 DO1: 0 DO2: 0 VPSV: 12996mV VBAT: 4290mV AIN1: 37mV AIN2: 38mV»* , where: *DL1: 1 DH1: 0 DH2: 0* - current state of the discrete inputs; **DO1:** 0 DO2: 0 - current state of the discrete outputs; **D** + **4 L 9 ]** *VPSV* - external power supply, millivolts; *VBAT* – power supply of device accumulator battery, millivolts; *AIN1: 37mV AIN2: 38mV* - analog inputs voltage, millivolts. **Request of device profile parameters. LH** 153 Command to be send - *flush;* Example of response: *«xxxxxxxxxxxxxxx, gps.utel.ua, none, none, xxx.xxx.xxx.xxx, xxxxx 0»* , where: *IMEI* (xxxxxxxxxxxxxxx) - identification number (IMEI) of the device; *APN (gps.utel.ua) –* access point for GPRS connection (to be specified by  $B_1$   $7253$  the operator); *Login (none) –* access login to GPRS (to be specified by the operator, usually, it is not required); *Password (none) –* access password to GPRS (to be specified by the  $P_{\text{max}}$  operator, usually, it is not required); *IP* (xxx.xxx.xxx.xxx) – Server IP address for data transmission; *PORT (xxxxx*) - PORT of server for data transmission; *MODE* (0) - mode of device operation (0 - TCP/IP connection). **Read the value of the parameter by its ID** Command to be send - *getparam ####;* Parameter ID  $(\#\#\#\)$  consists of four digits and indicates the number of the parameter. All configurable parameters are specified in the list of device parameters (see Appendix 1 and Appendix 2). Example of response: *«Param ID #### Val: #»* , where: **Param ID** – ID of requested parameters; *Val* – current value of parameter.

Example of the command to request APN of the device (a parameter that contains the APN device has ID 0242) - *getparam 0242;*

Example of response: *«Param ID 0242 Val: gps.utel.ua».*

# List of control commands to operate the device

<span id="page-13-0"></span>**Table 4 - List of control commands to operate the device** 

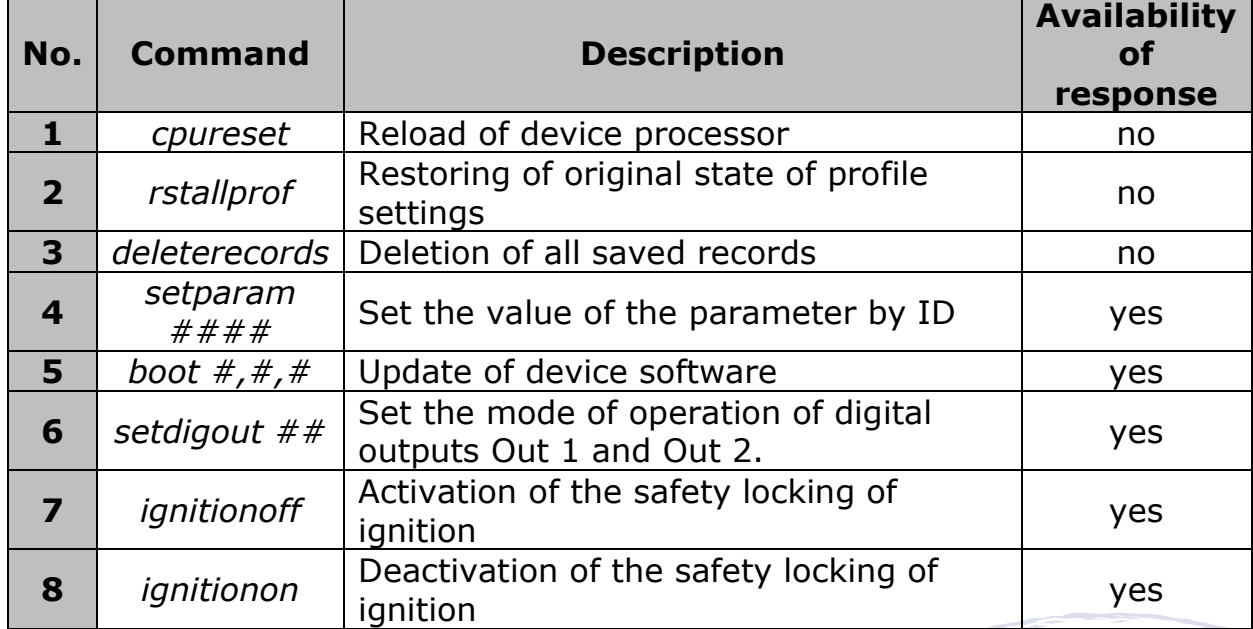

Notes to Table 4.

#### **Reload of device processor.**

Command to be send - *cpureset;*

No response is returned for this command. Receipt of the command initiates a complete restart of all device processes.

#### **Restoring of original state of profile settings.**

Command to be send - *rstallprof;*

No response is returned for this command. Receipt of this command initiates reset of profile parameters to default ones.

# **Deletion of all saved records.**

Command to be send - *deleterecords;*

No response is returned for this command. Receipt of the command deletes all the data packets from the device memory.

# **Set the value of the parameter by ID**

Command to be send - *setparam ####;*

Parameter ID ( $\# \# \#$ ) consists of four digits and indicates the number of the parameter. All configurable parameters are specified in the list of **device parameters (see Appendix 1 and Appendix 2).** 

Example of response: *«Param ID #### New Val: #»* , where: *Param ID* – ID of parameter to be set up; *New Val* – assigned value of parameter. Example of the command to set APN of the device (a parameter that contains the APN device has ID 0242) - *setparam 0242 gps.utel.ua;* 13,604 Example of response: *"Param ID 0242 New Val: gps.utel.ua».* **Update of device software.** Command to be send - *BOOT #,#,#;* 7,0571 Example of command to update the software: *«BOOT biakom.com,80,pr/\*.bin;»* , where: «HOST» - (biakom.com,) is address of server locating the update files; «*PORT»* – (80,) - port of server locating the update files; *«PATH»* - (pr/) – location of update files on server; *«Firmware» - (\*.bin;) –* binary update file, where  $*$  is the firmware version, .bin is the file extension. This command allows remote software update of the device via GPRS channel. Note: Enable "download" for the SIM-card, and set the session timeout not less than 10 seconds. There are following responses at attempt to update the device software: *«BOOT: UPDATE DOWNLOAD OK*» - successful update; *«BOOT: WAITE ERROR» –* exceeded timeout at downloading software update; *«BOOT: HOST CONNECT ERROR»* – failure to connect to SW server; *«BOOT: PAGE LOAD ERROR»* – failure to load the file; *«BOOT: UPDATE DOWNLOAD ERROR»* – failure to update the file. **Set the mode of operation of digital inputs Out 1 and Out 2.** Command to be send - *setdigout ##;* Example of command for the activation of the output Out 1: *setdigout 10;* **Example of command for the activation of the output Out 2:** *setdigout 01;* The first digit in the command is Out 1 output state, the second digit is Out 2 output state. When it is necessary to activate the output, set the output value must to "1". When it is necessary to deactivate the output, set the value to "0".

<span id="page-15-0"></span>**Activate/deactivate the safety locking of ignition.** Command to activate safe locking – *ignitionon;* Command to deactivate safe locking – *ignitionoff;* In case of activation of secure locking the discrete output Out 1 will be activated if the speed according to GPS is less than 5 km/h. Examples of response: *«Set RQS To Ignition On»* - ignition switch on; *«Set RQS To Ignition Off»* - ignition switch off; Basic configuration After installing the SIM-card of the mobile operator and connection of the power supply, the device shall be configured to transmit data to the server. All adjustable parameters of the device are divided into groups: • Server and GPRS. • Tracking. • Security. Service. Voice communication. • Roaming. Setting required for basic operation of the device include data transmission and tracking. They are grouped in "Server and GPRS" and "Tracking". After setting up the necessary parameters the device will transmit data about its current location to the server. All parameters available for configuration are specified in Appendix 1. Security settings To meet the safety conditions, access to the configuration of the device can be limited. At connection your device to the PC using USB-UART converter, every time you send a command, the device requires the access password. Standard access code is 11111. Lifetime of password is 60 seconds. After this timeout the password shall be re-entered. Access password can be changed by the user (ID 0910, see Appendix 1). Format of sending a standard password to the device is *TPASS: 11111;* Examples of response: *ALLEE «TASK COM TERM: PASSWORD OK» – correct password is entered; «TASK COM TERM: INCORRECT PASSWORD»* – incorrect password is entered; When sending commands via SMS, set the login and password of SMS access. To set the login use ID 0252 parameter, to set the password

<span id="page-15-1"></span> $10 - 407$  use ID 0253.

To set the login and password, any SMS command shall have the  $E \setminus B$  is following structure to be sent:

*<Login><Password><Command1>;<Command2>;<Command3>;*

Example of the command to be sent: *abcd 1234 getgps; getstatus;*

In addition to the login and password, use the authorized phone numbers. To record the telephone numbers in the memory device use the parameters ID 0261 - ID 0269 ( $\Delta$ ppendix 1). Total up to 8 phone numbers can be applied. When using this function, the device will respond to SMS from the stored in the memory authorized phone numbers only.

If the login and password are set by SMS, they shall be specified in each SMS with commands.

# Adjustment of I/O elements

13,604

<span id="page-16-0"></span>7,0571

The tracking device "BI 530R TREK" is able to collect, process and send to the server the data received from various sensors. Each sensor is an I/O element and has a group consisting of 6 parameters for setting. For example, to set the value of power supply voltage level to the server, use group of parameters of ID 0410/0411/0412/0413/0414/0415. These options have the following structure:

# 0410/0411/0412/0413/0414/0415

First 3 numbers (**green**) refer to parameter group number to configure the I/O element.

Last number (grey) is a parameter number. 6 parameters (from 0 to 5) are available for a single I/O element. Possible values of these parameters are presented in Table 5.  $\mathbb{R}$ 2500

Table 5 - List of parameters of I/O elements

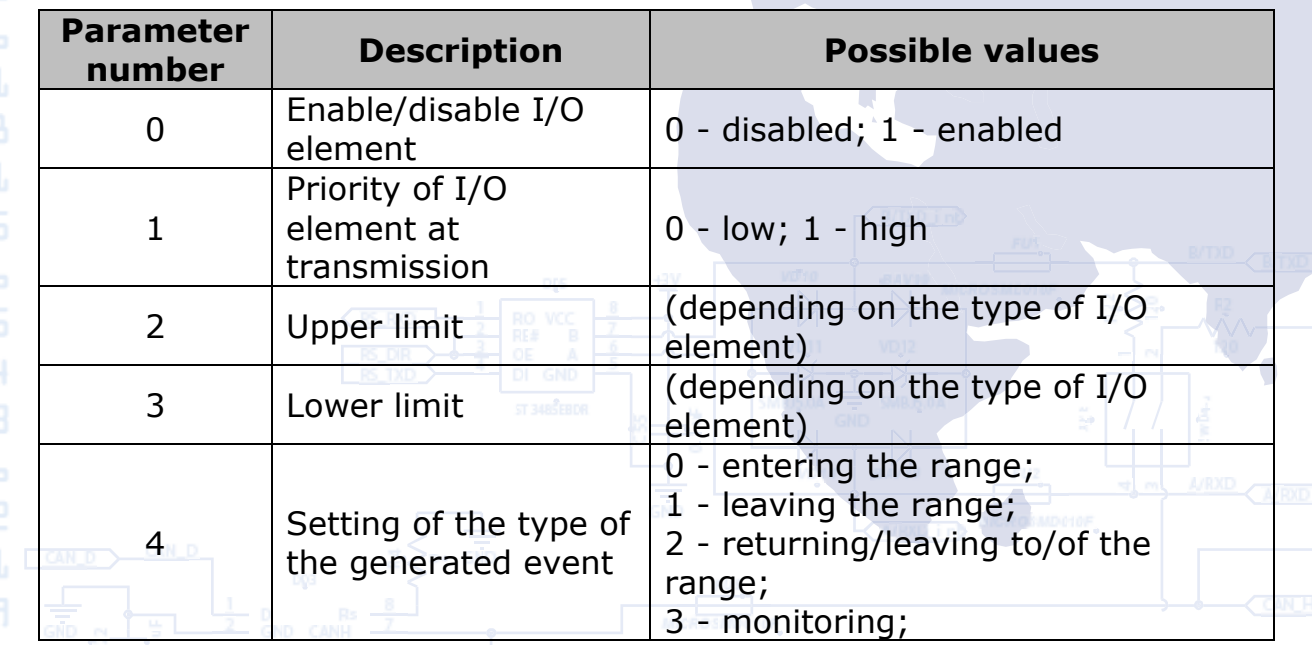

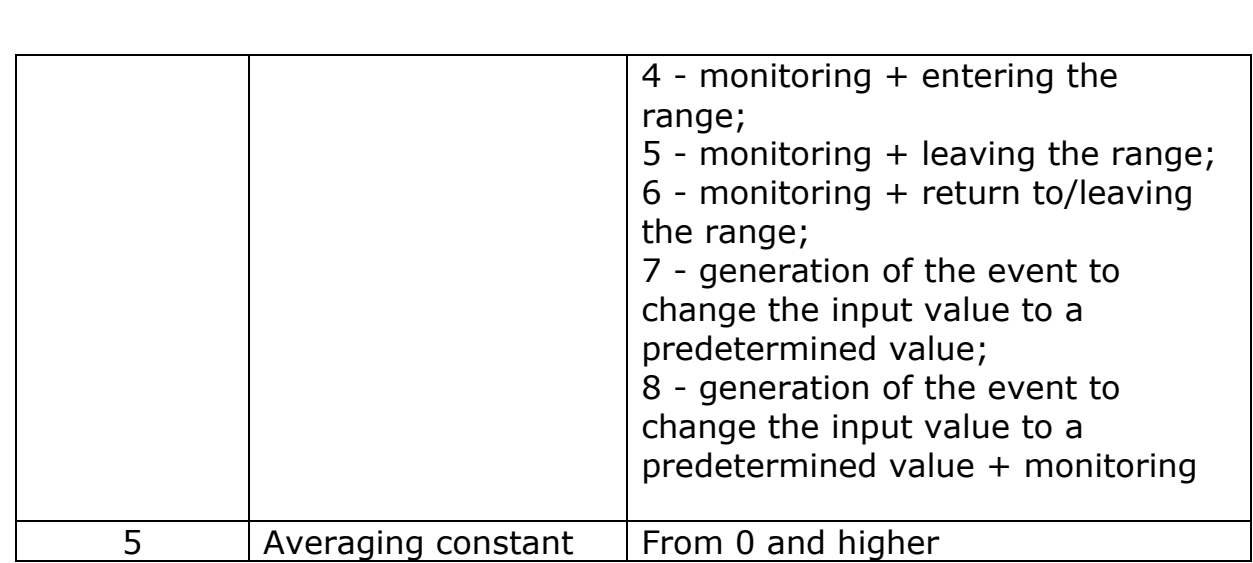

Notes to Table 5:

Parameter 0 - on/off of transmission of I/O element to the server.

Parameter 1 - Priority: low/high. While selecting "Priority: low" - data of the sensor will be sent to the server with the following data packet. While selecting "Priority: high" data of the sensor will be sent to the server at the earliest possible opportunity.

Parameter 2 - Upper limit - set the upper limit of the I/O element.

Parameter 3 - Lower limit - set the lower limit of the I/O element.

Parameter 4 - Set the type of the generated event:

0 - Returning to the range.

At a specific range of sensor values (range of values is specified as follows - lower limit of the range is recorded to the corresponding parameter - "Lower limit", upper limit of the range is recorded to the corresponding parameter "Upper limit"), the event will be generated when the actual value of the sensor gets within the specified range. In other cases, the event will not be created and the information will not be sent to the server.

*Example:* The lower voltage limit is set to 0, the upper limit is set to 10 V (10 000 mV). Lowering the voltage below 10 V will generate the event (see Figure 5).

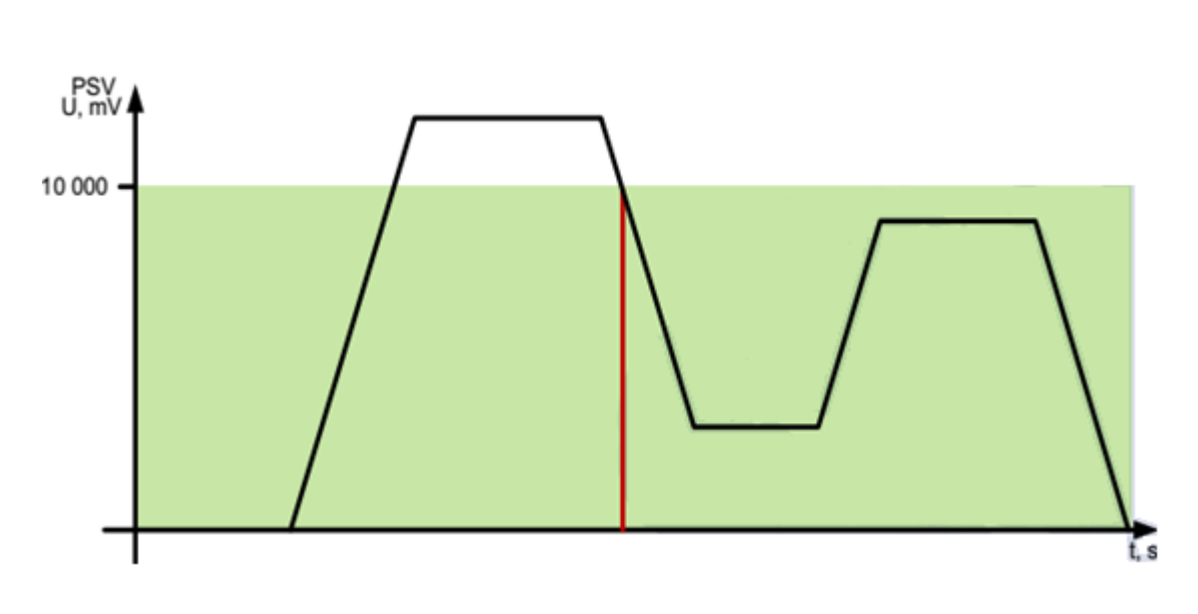

Figure 5 - Generation of event by returning to the range.

#### 1 - Leaving the range.

7,0571

6,5911

The event will be generated if the actual sensor value is outside the predetermined range.

Example: The lower voltage limit is set to 0, the upper limit is set to 10 V (10 000 mV). Rising of the voltage above 10 V will generate the event (see Figure 6).

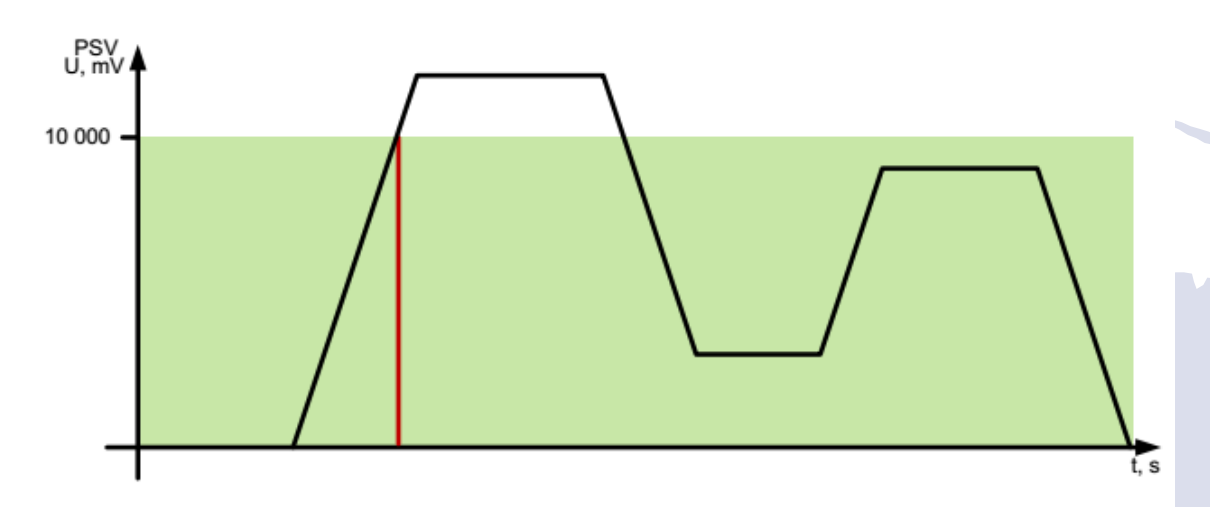

Figure 6 - Generation of event by leaving the range.

2 - Returning/leaving to/of the range.

Event is generated every time when the actual value of the sensor is out of the limits of the predetermined range.

*Example:* The lower voltage limit is set to 5 V (5 000 mV), the upper limit is set to 10 V (10 000 mV). When the actual voltage crosses limits of the specified range, then event is generated (see Figure 7).

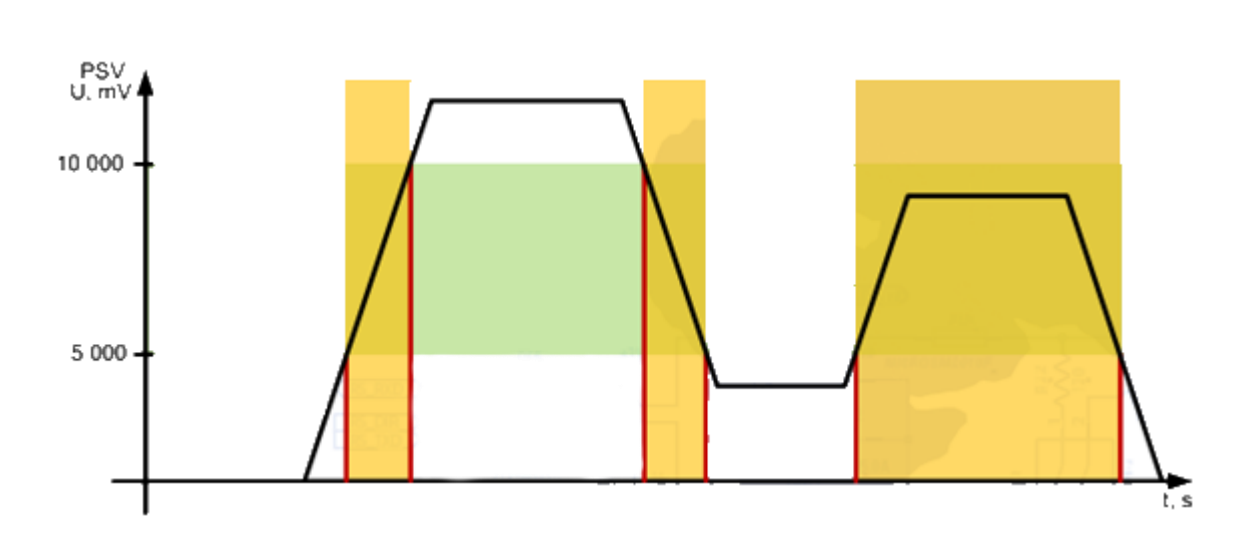

Figure 7 - Generation of event by returning/leaving to/of the range.

3 - Monitoring.

7,0571

 $0 - 4691$ 

6,5911

When this mode is selected, data will be transmitted continuously, the events will not be generated.

4 - Monitoring + entering the range.

When there is generated the event after entering the range, the actual value of the sensor starts to be transmitted to the server in the monitoring mode.

5 - Monitoring + leaving the range.

When there is generated the event after leaving the range, the actual value of the sensor starts to be transmitted to the server in the monitoring mode.

6 - Monitoring + returning/leaving to/of the range.

When one of the events is generated, the actual value of the sensor starts to be transmitted to the server.

7 - Change of the input value to a predetermined value.

Changing of the input value to the predetermined value in either direction will cause the event generation. The value is recorded to the parameter "Upper limit".

8 - Monitoring + change of the input value to a predetermined value. When the event is generated, the actual value of the sensor starts to be transmitted to the server.

Parameter 5 - Averaging constant.

It is time required for I/O to be in a certain state in order to generate an event. It is measured in milliseconds (X\*50 ms, i.e., while setting 10, the constant will be equal to 10\*50=500 ms).

<span id="page-19-0"></span>List of all I/O components of the device, available for configuration, is provided Appendix 2.

#### Notifications

Device can be configured to perform an outgoing voice call at occurrence of certain conditions. Such a condition is a triggering of predetermined I/O element. Voice calls shall be enabled in the general settings of the device. I/O element shall be enabled, configured for one of the events (entry to the range, exit out of the range, entry/exit in/out of the range), its ID shall be defined as a trigger of outgoing call; Phone0 authorized phone number shall be defined.

An additional condition includes finding of the device in the coverage area of GSM-operator and sufficient funds in the account. At the absence of coverage the pursuant outgoing call will be postponed until the moment when the device gets into the coverage area. The device performs one attempt to make a voice call, per each trigger.

Setting to configure alerts are provided in the "Security" section in Appendix 1. Authorized phone number Phone0 is recorded in the parameter ID 0261.

In addition to a voice call, the device can send SMS to the authorized phone number when the events occur. ID of I/O element,

which is used to send SMS, shall be defined as a trigger for outgoing SMS messages. In addition to the SMS message you can add customized text, where the text length shall not exceed 30 characters in the Latin alphabet.

#### <span id="page-20-0"></span>Roaming options

The tracking device "BI 530R TREK" is able to operate in two modes: in the home network mode and in the operating mode with a predetermined list of authorized operators. Operation mode is set with ID 0917 parameter.

In the home network mode (ID 0917 = 0), the device makes attempts to register in a home network of installed SIM-card. List of authorized operators is not used.

<span id="page-20-1"></span>Operating with a predetermined list of operators (ID 0917 = 1), the device checks the list of approved operators. If the list is empty, the device acts like in a mode of operation in a home network. If the list is not empty, the device scans for available networks. If there are any networks, included in the list of authorized ones, the device makes an attempt to register in one of the authorized networks. After successful registration, the device will be connected to the selected network until it is available. At the loss of network signal the process will be repeated. If the device does not detect the allowed networks enabled in the list, or it is not able to register within the network, device module will go to sleep mode within a certain timeout, after which the process will be repeated.

Configuring the device to work with the RFID reader by RCS SOVA protocol on RS-485 bus

"BI 530R TREK" tracking device enables work with RFID reader using RCS SOVA protocol via RS-485 bus. By default, the device is programmed to poll RFID reader at the 9th address. To correctly configure the reader, please first familiarize with the device technical documentation.

To transfer the number of approached card to the server, configure I/O element of RFID Ekey (see Appendix 2), and set for RFID Ena parameter (ID 0915, see Appendix 1) value 10.

In addition to the transmission of card number, there is an ability to  $\Box$   $\Box$   $\Box$  =  $\Box$  manage the discrete outputs Out 1 and Out 2 depending on the approached cards. For this purpose, the device has the ability to store in the nonvolatile memory up to 20 card numbers. If the number of the approached card coincides with the number of one of the cards stored in the memory, the device activates one of the discrete outputs. Selection of specific discrete output to be activated depends on the value of ID 0915 parameter.

ID 0920 – 0939 are used for the storage of valid card numbers (Appendix 1).

Line with electronic card value shall contain exactly 10 characters numbers 0-9 or uppercase A-F. Each pair of symbols encodes one byte in ASCII representation. The lowest byte of the electronic card is recorded first, and so on in ascending order. In the pair of characters, the first character is the senior, the second is the younger half-byte.

#### *Sample of setting:*

7,0571

At approaching RFID-card the device transfers its number (ID 157 at the transmission) to the server - 8597874069. Then we convert this number into the HEX and get 200792595.

Further record the card number into the memory of the device from the high-order byte to the low-order byte. The command will be as follows:

*setparam 0920 9525790002;*

<span id="page-21-0"></span>Configuring the device for working with fuel level sensors by RS-485

"BI 530R TREK" tracking device enables work with fuel level sensors via RS-485. Up to four fuel level sensors can be connected in total.

To work with fuel level sensors, enable in the device settings the corresponding I/O element (see Appendix 2). In this case the fuel level sensors shall be preset. Information on configuration of fuel level sensors can be found in sensor relevant documentation.

The tracking device is able to transmit unprocessed ("raw") data from level sensors, as well as data processed by Kalman software filter.

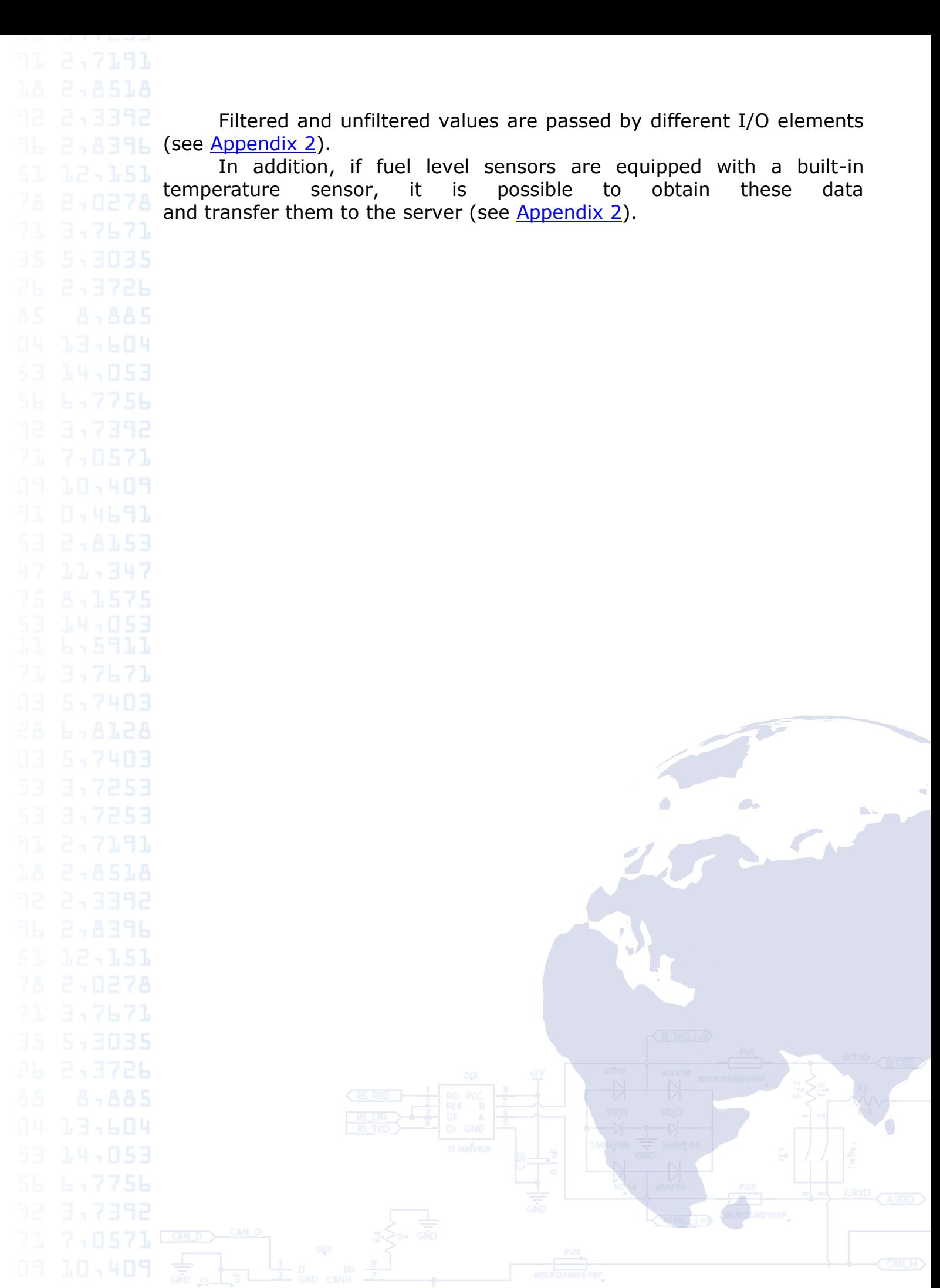

# **Appendix 1 - Device parameters**

<span id="page-23-0"></span>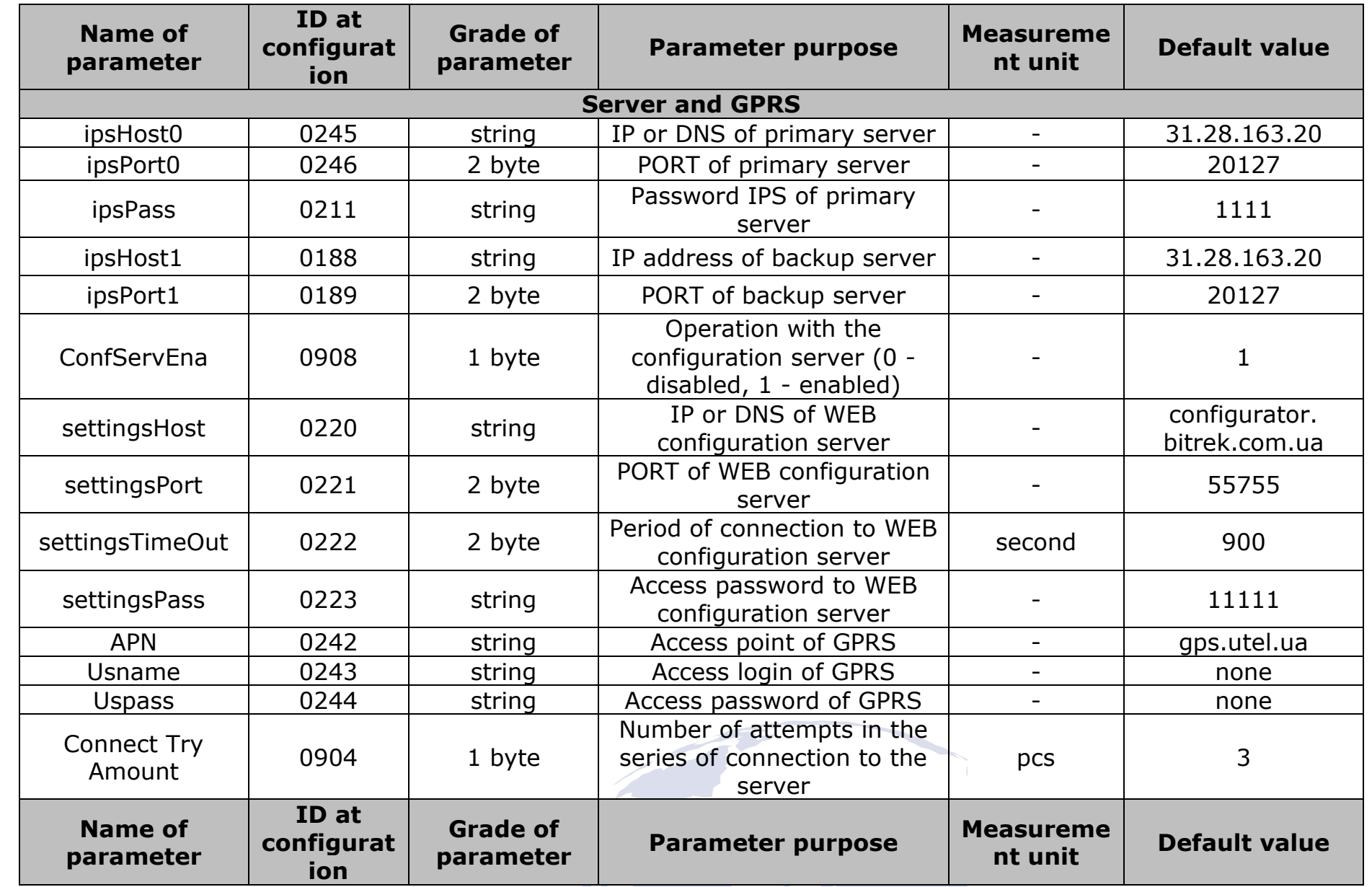

The

**[www.bitrek.com.ua](http://www.bitrek.com.ua/) [sales@bitrek.com.ua](mailto:sales@bitrek.com.ua) +380 44 507 02 07**

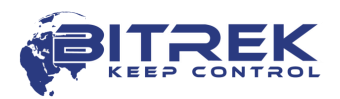

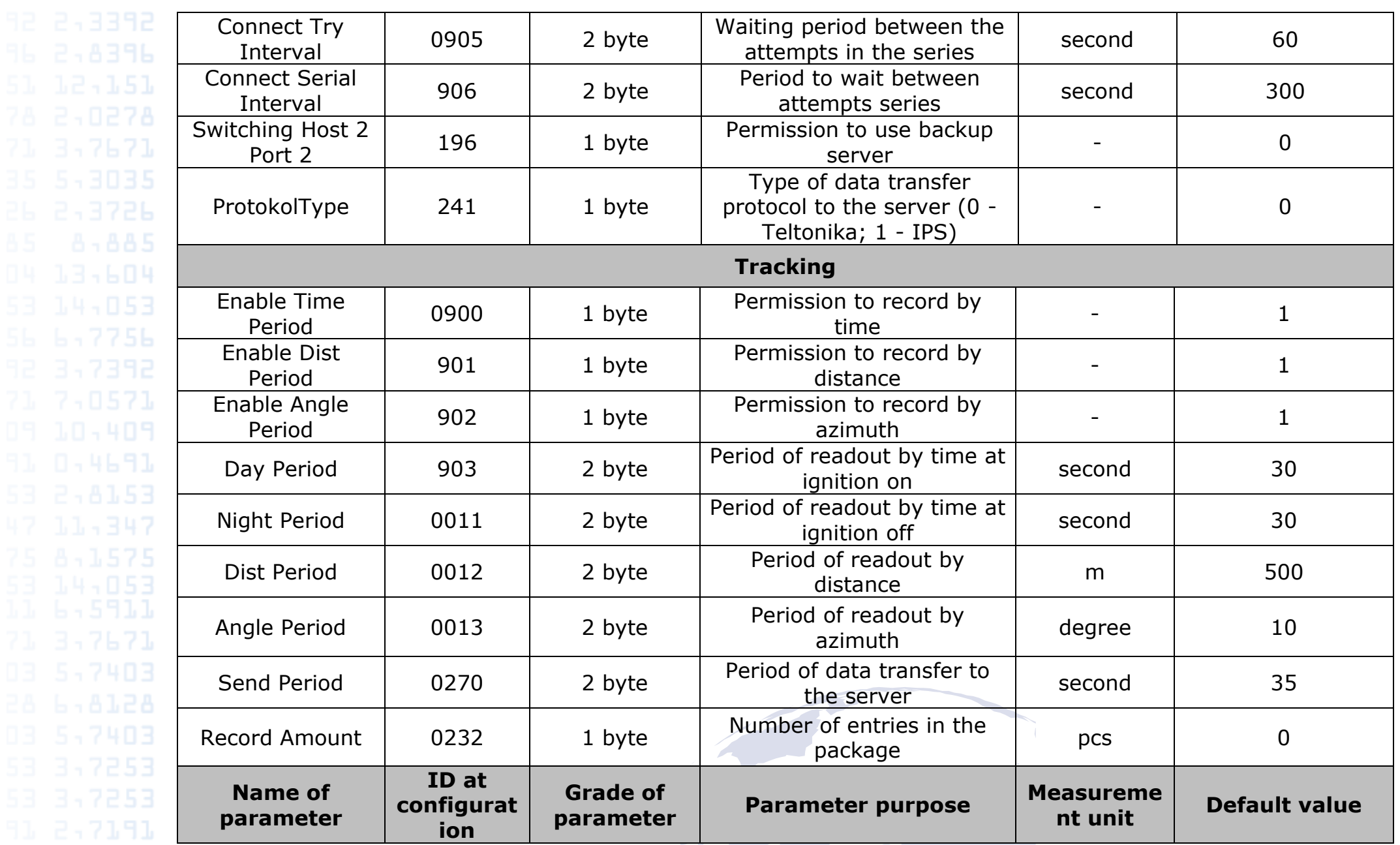

71 3.7671

7,0571

91 0.4691

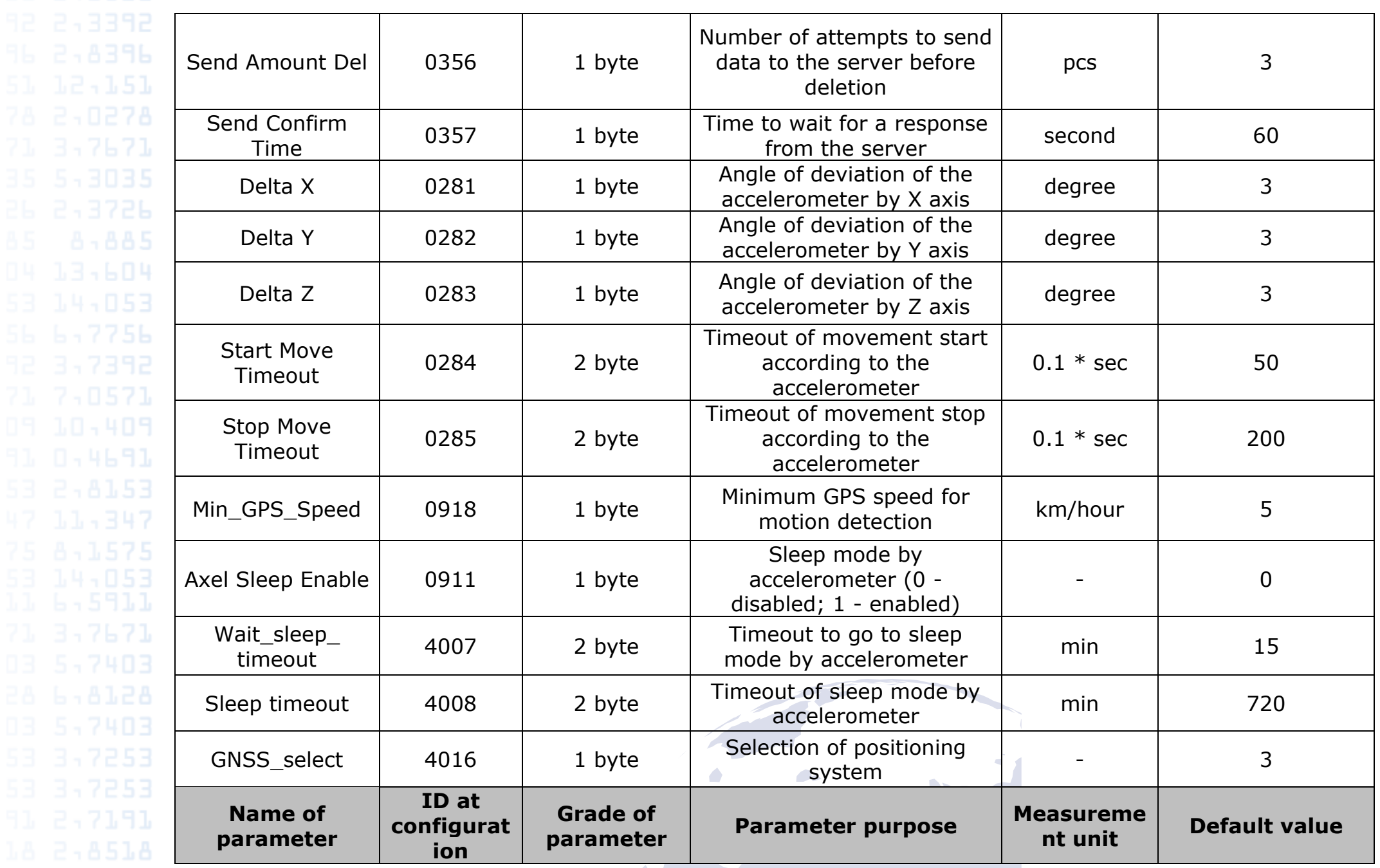

7,0571

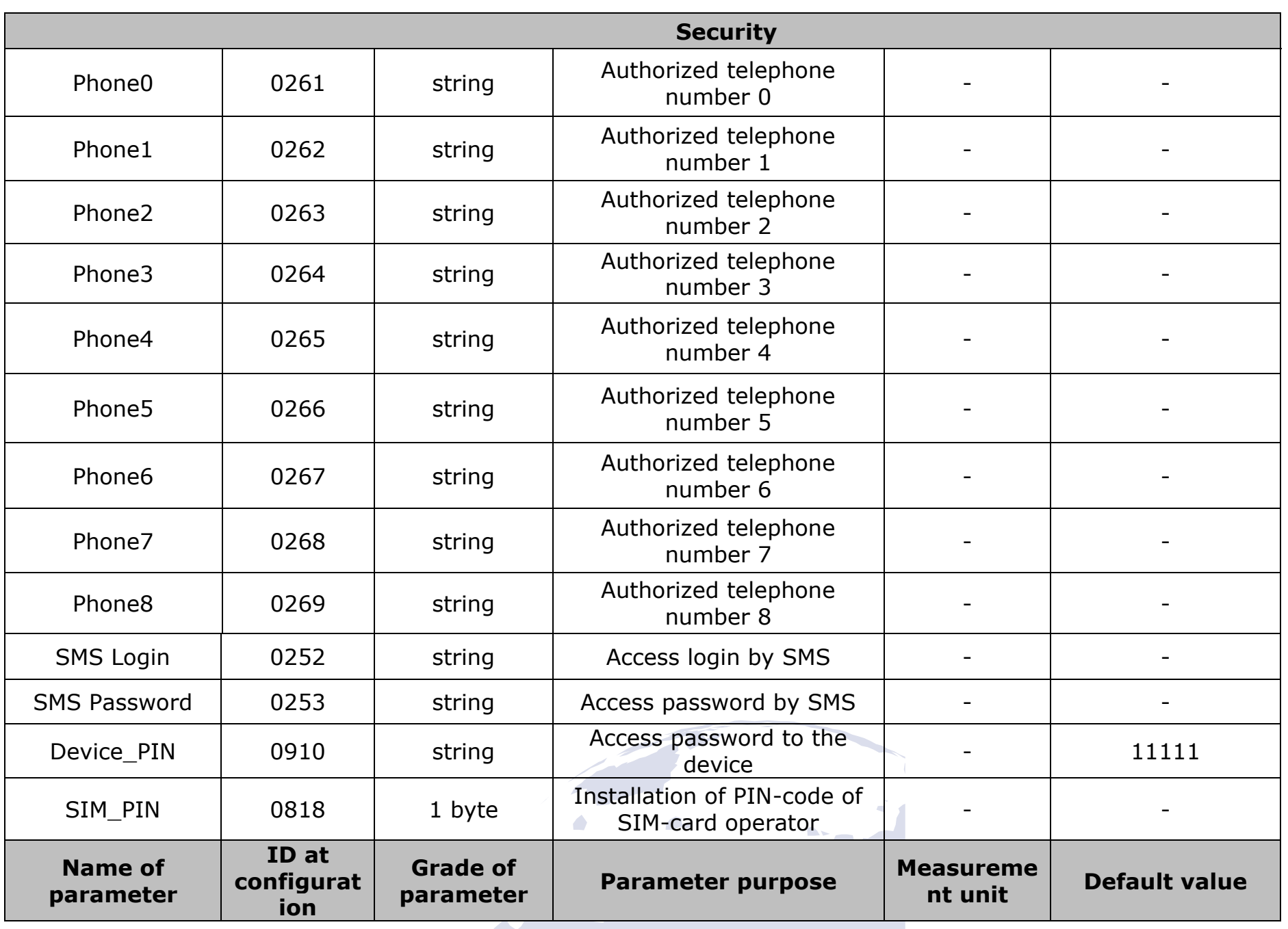

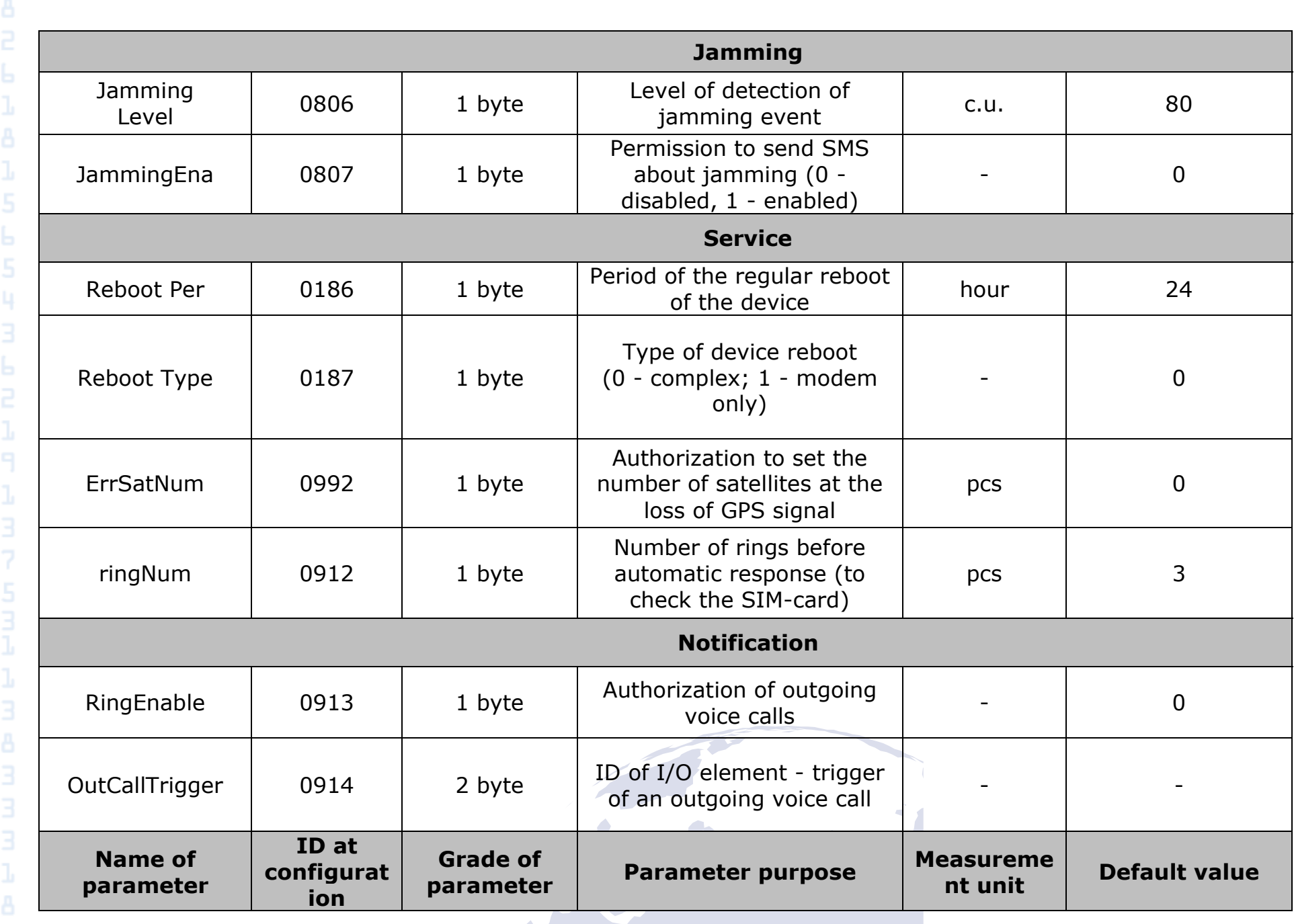

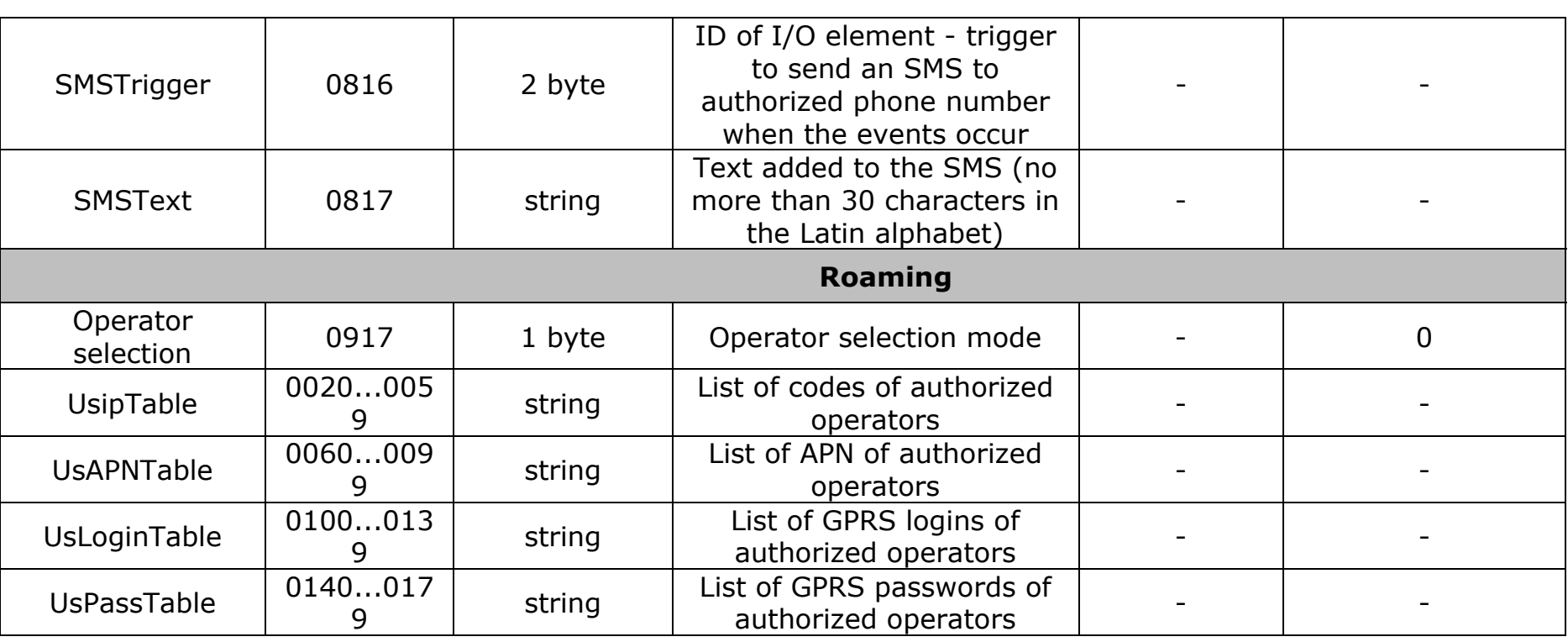

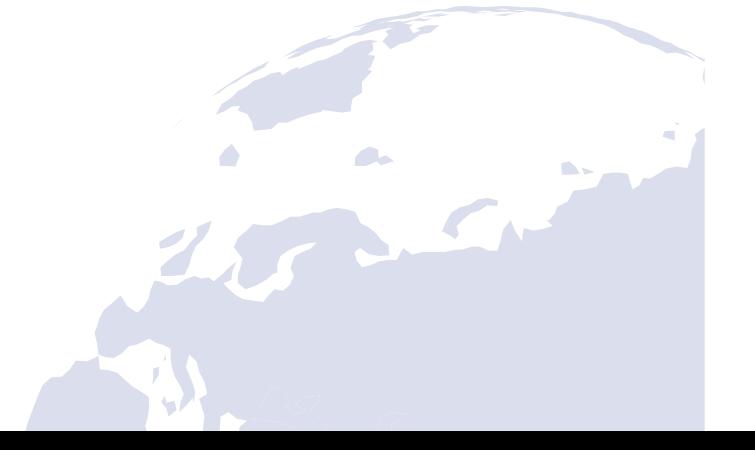

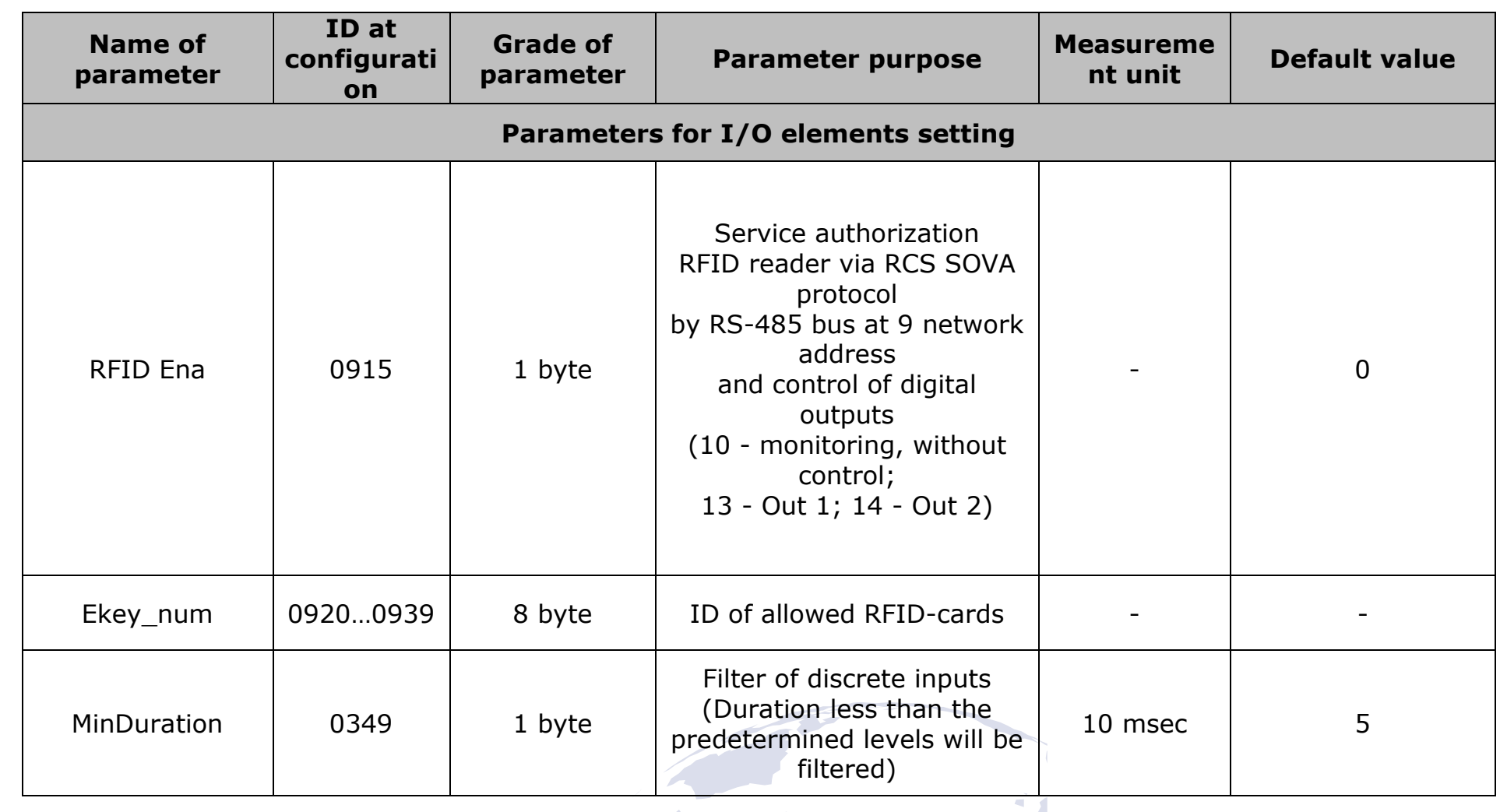

71 3,7671

04 13.604

7,0571

91 0.4691

30

71 3.7671 04 13.604 7,0571 91 0.4691

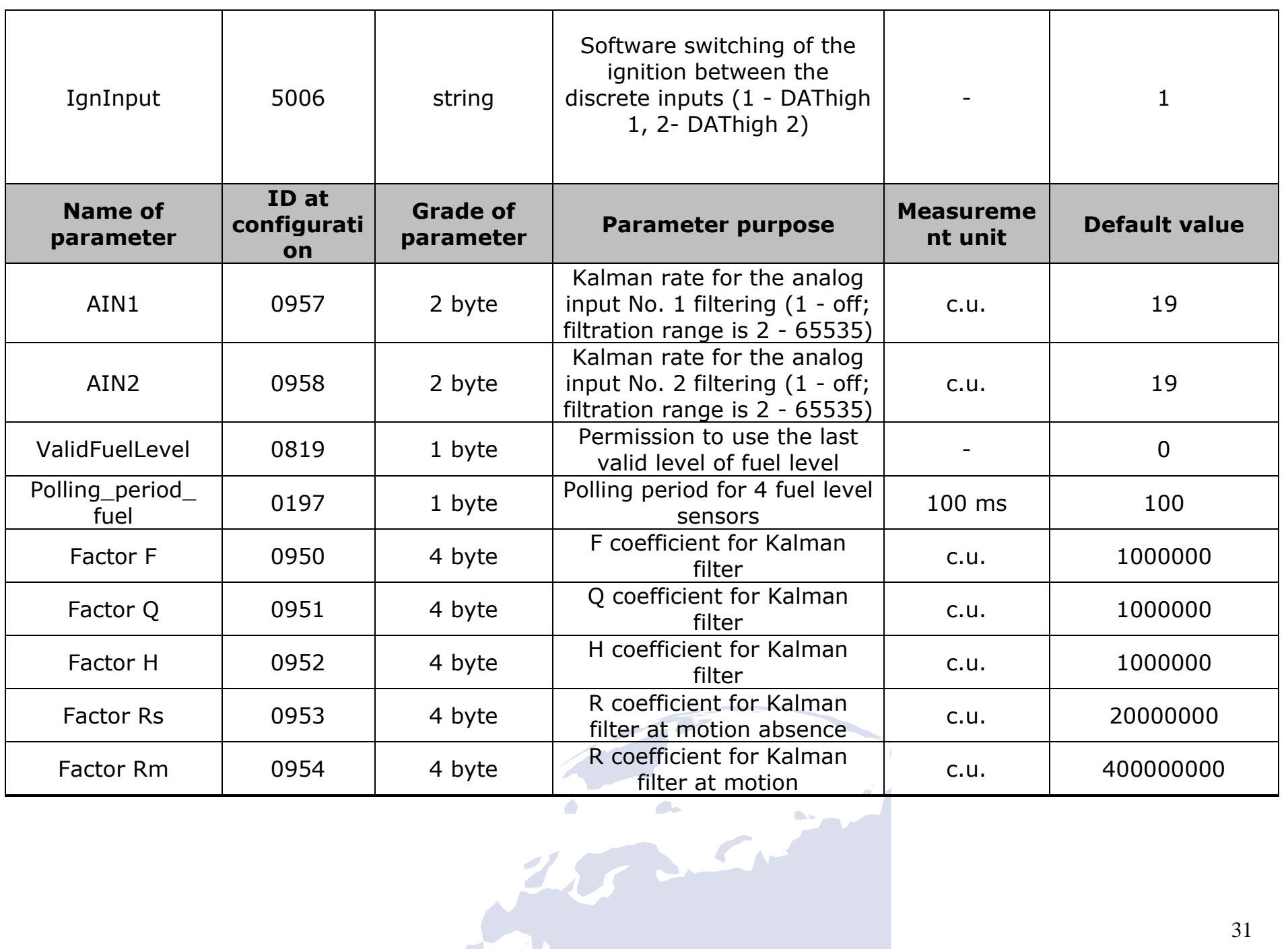

# **Appendix 2 - List of I/O elements**

<span id="page-31-0"></span>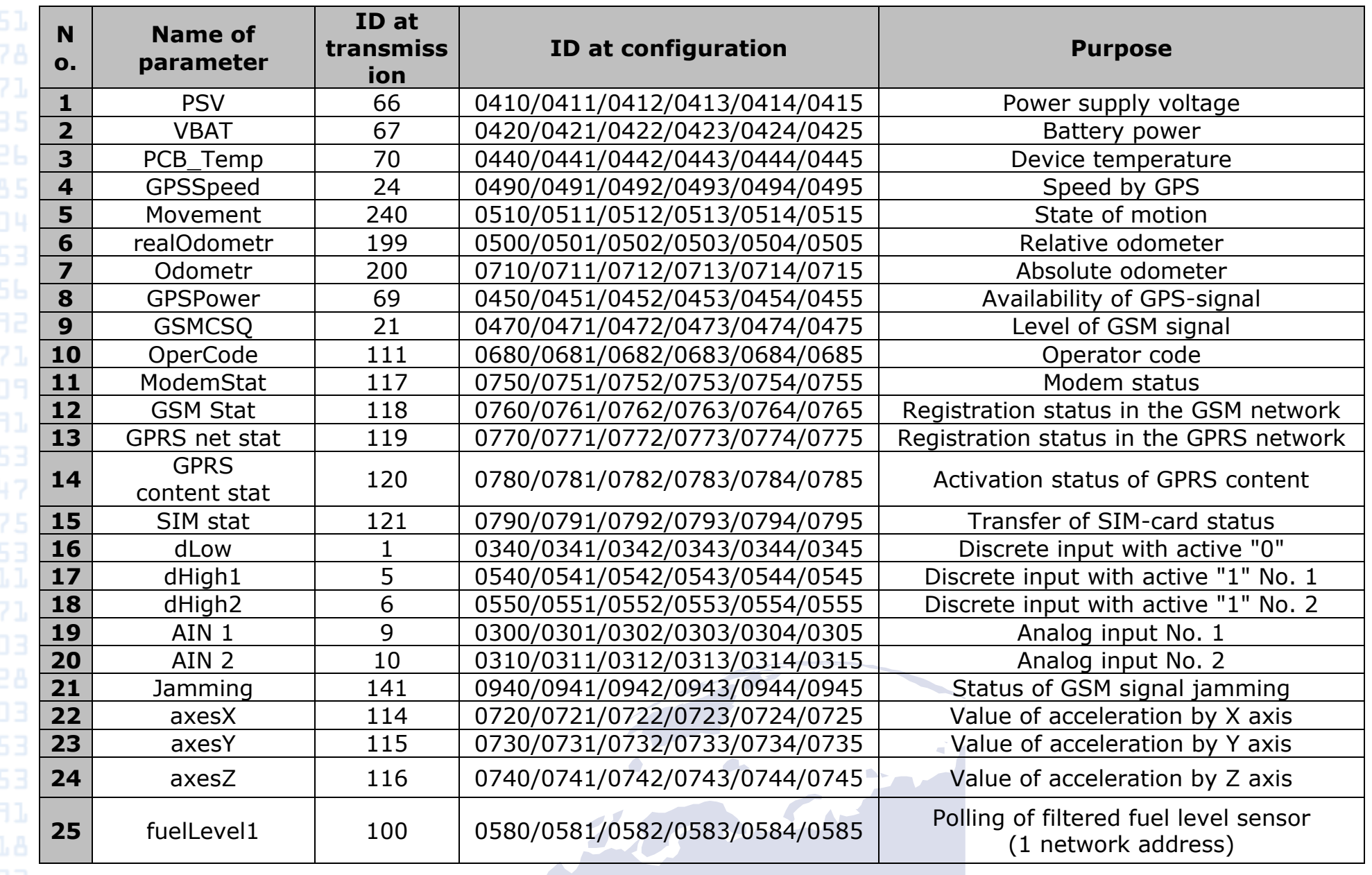

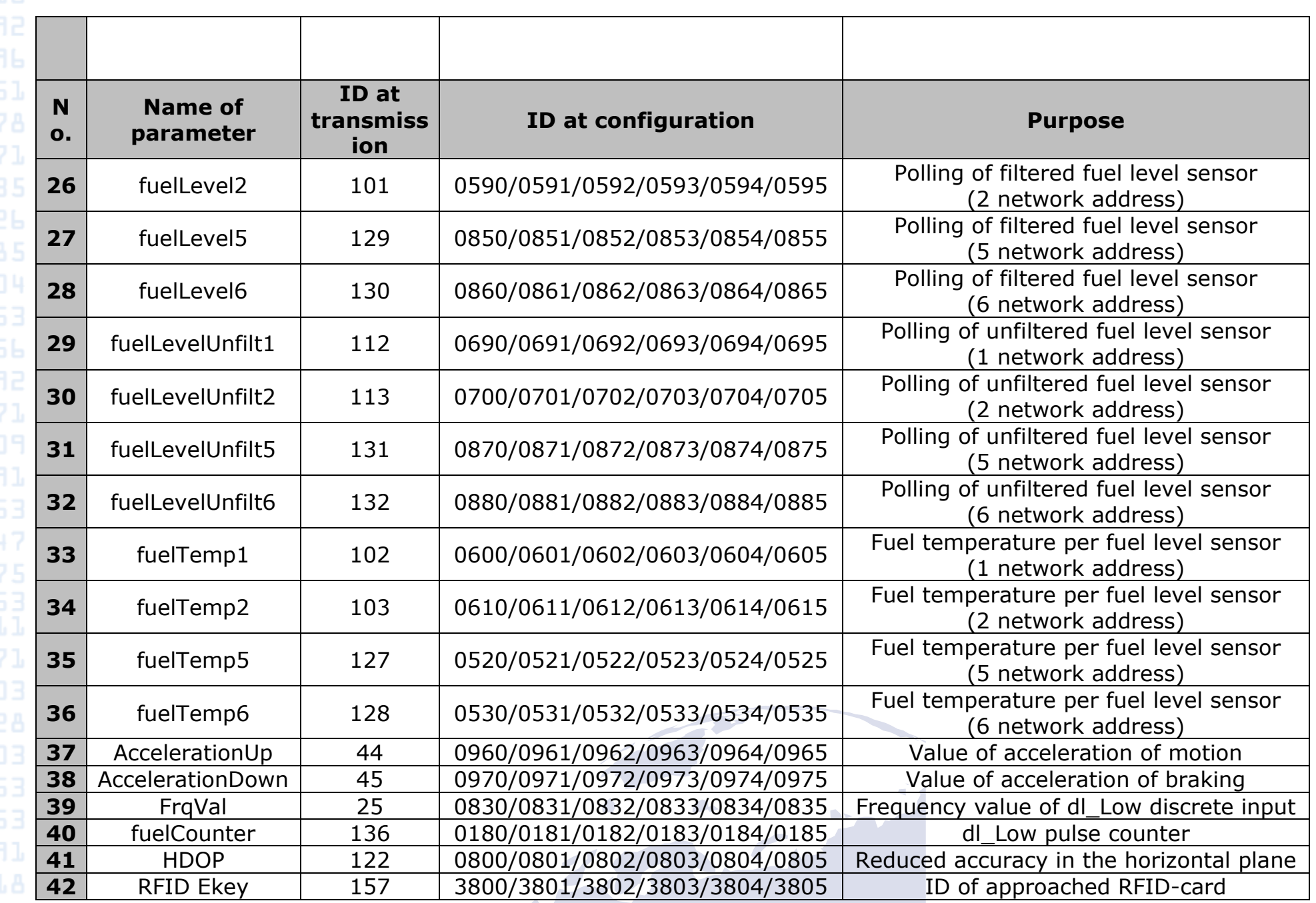

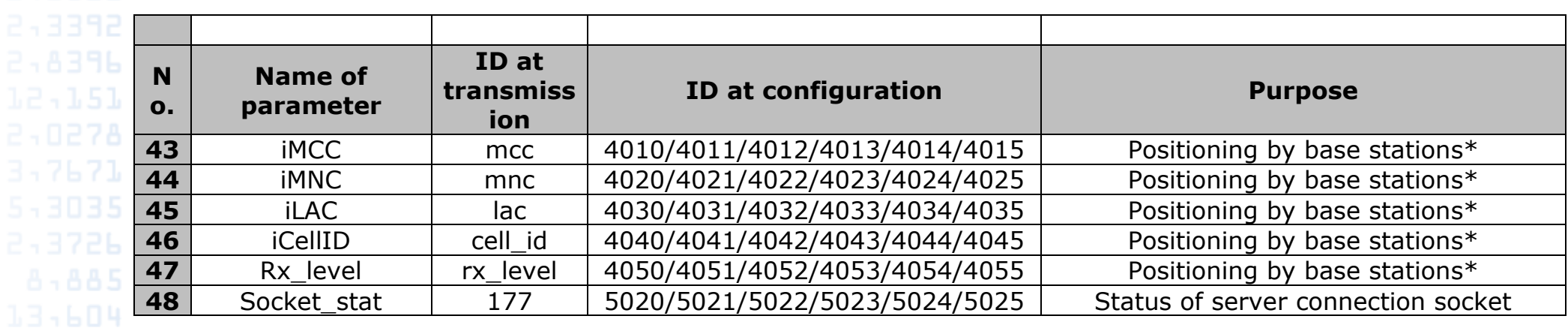

*\*Note:*

*Function to determine the location by the base stations is available only when devices operates according by IPS protocol.*

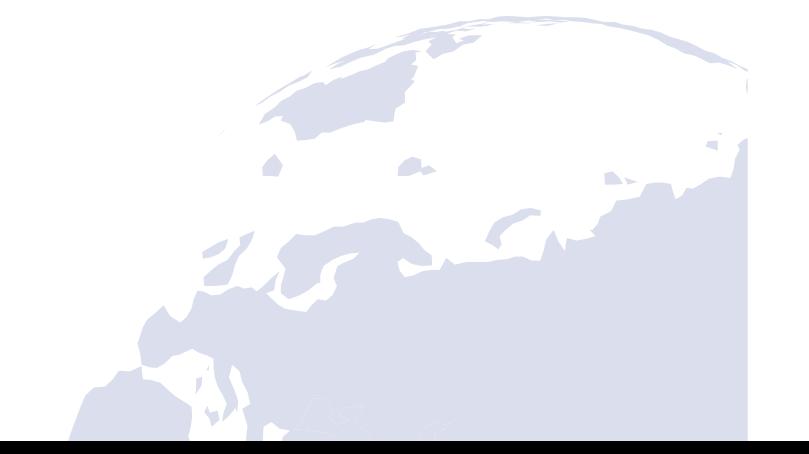

# **BRICA BRIC Document version**

71 3,7671

04 13.604

7,0571

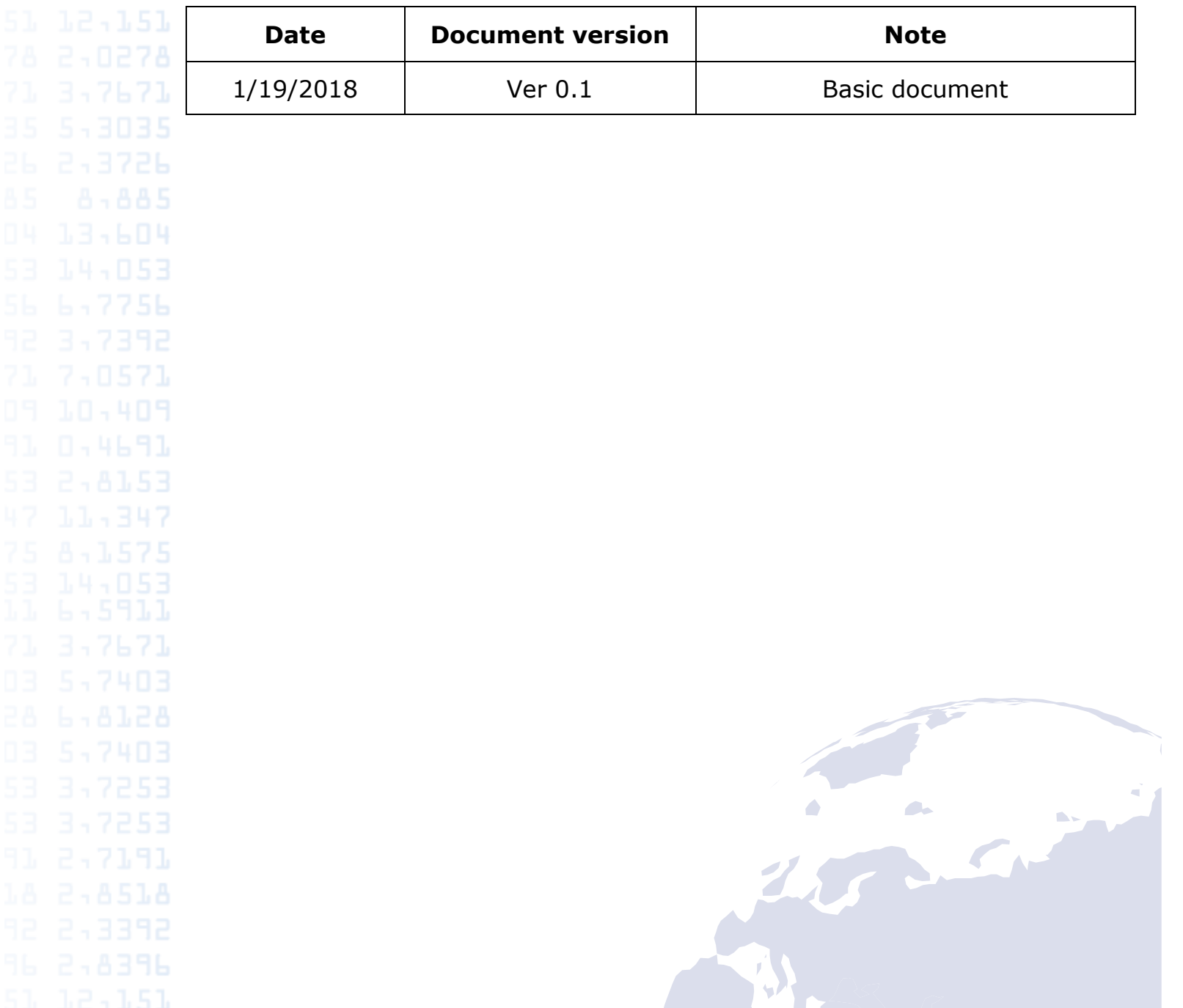